# Leica CS20 & GS07 Sensor

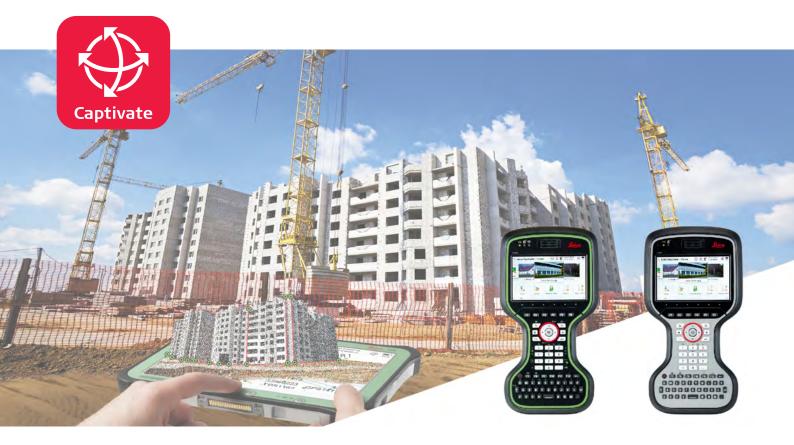

User Manual Version 2.3 English

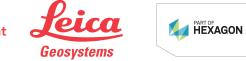

- when it has to be **right** 

# Introduction

| Purchase                   | Congratulations on th                                                                                                    | e purchase of the Leica CS20/GS07.                                                                                                    |           |          |
|----------------------------|----------------------------------------------------------------------------------------------------|----------------------------------------------------------------------------------------------------|-----------|----------|
| Ĩ                          | This manual contains important safety directions as well as instructions for setting up the product and operating it. Refer to 1 Safety Directions for fur-ther information. |                                                                                                    |           |          |
|                            | Read carefully throug                                                                                                    | h the User Manual before you switch on                                                                                                    | the prod  | uct.     |
|                            |                                                                                                    | ocument is subject to change without pri<br>ed in accordance with the latest version                                                                                                    |           |          |
|                            | Updated versions are                                                                                                    | available for download at the following I                                                                                                    | nternet a | address: |
|                            | https://myworld.leic                                                                                                    | a-geosystems.com > myDownloads.                                                                                                    |           |          |
| Product identification     | The model and serial                                                                                                    | number of your product are indicated on                                                                                                    | the type  | e plate. |
|                            |                                                                                                    | formation when you need to contact you horised service centre.                                                                                                    | ur agenc  | y or     |
| Trademarks                 | <ul> <li>States and other</li> <li>SD Logo is a trade</li> <li>Bluetooth<sup>®</sup> is a rest</li> </ul>                                                                    | stered trademark of Microsoft Corporatio<br>countries<br>emark of SD-3C, LLC.<br>egistered trademark of Bluetooth SIG, Inc<br>are the property of their respective owne                                             |           | United   |
| Validity of this<br>manual |                                                                                                    | o the CS20 field controller, the GS07 and erences between the various models are                                                                                                    |           |          |
| Available<br>documentation | Name                                                                                                    | Description/Format                                                                                                    |           |          |
|                            | CS20 Quick Guide                                                                                                    | Provides an overview of the product<br>together with technical data and<br>safety directions. Intended as a<br>quick reference guide.                                                                               | ~         | ✓        |
|                            | CS20 User Manual                                                                                                    | All instructions required in order to<br>operate the product to a basic level<br>are contained in the User Manual.<br>Provides an overview of the product<br>together with technical data and<br>safety directions. | -         | ✓        |

|                                  | Name                                                                                                    | Description/Format                                                                                                    |                                 |                    |
|----------------------------------|----------------------------------------------------------------------------------------------------|----------------------------------------------------------------------------------------------------|---------------------------------|--------------------|
|                                  | Nume                                                                                                    |                                                                                                    |                                 |                    |
|                                  | Leica Captivate<br>Technical Reference<br>Manual                                                                                                    | Overall comprehensive guide to the<br>product and apps. Included are<br>detailed descriptions of special soft-<br>ware/hardware settings and soft-<br>ware/hardware functions intended<br>for technical specialists.          | -                               | ✓                  |
|                                  | <ul> <li>Refer to the following resources for all CS20 documentation/software:</li> <li>the Leica USB documentation card</li> <li>https://myworld.leica-geosystems.com</li> </ul> |                                                                                                    |                                 |                    |
| Leica Geosystems<br>address book | headquarters. For a list                                                                                                    | s manual, you can find the address of Le<br>of regional contacts, please visit<br><b>ms.com/contact-us/sales_support</b> .                                                                                                    | eica Geo                        | systems            |
| world                            | offers a wide range of                                                                                                    | stems ( <b>https://myworld.leica-geosyst</b> esters) services, information and training mater                                                                                                    | rial.                           |                    |
|                                  | With direct access to m<br>whenever it is convenie                                                                                                    | nyWorld, you are able to access all releva<br>ent for you.                                                                                                    | ant serv                        | ices               |
|                                  | Service                                                                                                    | Description                                                                                                    |                                 |                    |
|                                  | myProducts                                                                                                    | Add all products that you and your co<br>and explore your world of Leica Geosy<br>detailed information on your products<br>your products with the latest softward<br>to-date with the latest documentation                    | /stems:<br>and up<br>e and ke   | View<br>date       |
|                                  | myService                                                                                                    | View the current service status and fur-<br>tory of your products in Leica Geosyst<br>centres. Access detailed information of<br>performed and download your latest of<br>tificates and service reports.                      | tems sei<br>on the s            | rvice<br>ervices   |
|                                  | mySupport                                                                                                    | Create new support requests for your<br>will be answered by your local Leica G<br>Support Team. View the complete hist<br>support requests and view detailed in<br>each request in case you want to refe<br>support requests. | eosyste<br>ory of y<br>formatio | ms<br>our<br>on on |
|                                  | myTraining                                                                                                    | Enhance your product knowledge with<br>tems Campus - Information, Knowledge<br>Study the latest online training materia<br>products and register for seminars or<br>your country.                                             | ge, Train<br>ial on yo          | ing.<br>our        |
|                                  | myTrustedServices                                                                                                    | Add your subscriptions and manage us<br>Geosystems Trusted Services, the sec<br>services, that assist you to optimise y<br>and increase your efficiency.                                                                      | ure soft                        | ware               |

# **Table of Contents**

| 1 | Safe | ty Directions                                                      | 6  |
|---|------|--------------------------------------------------------------------|----|
|   | 1.1  | General Introduction                                               | 6  |
|   | 1.2  | Definition of Use                                                  | 7  |
|   | 1.3  | Limits of Use                                                      | 7  |
|   | 1.4  | Responsibilities                                                   | 7  |
|   | 1.5  | Hazards of Use                                                     | 8  |
|   | 1.6  | Laser Classification                                               | 12 |
|   |      | 1.6.1 General                                                      | 12 |
|   |      | 1.6.2 DISTO                                                        | 13 |
|   | 1.7  | Electromagnetic Compatibility (EMC)                                | 14 |
|   | 1.8  | FCC Statement, Applicable in U.S.                                  | 16 |
|   | 1.9  | ISED Statements (EN/FR), Applicable in Canada                      | 18 |
| 2 |      | ription of the System                                              | 19 |
|   | 2.1  | Overview                                                           | 19 |
|   | 2.2  | Terminology                                                        | 19 |
|   | 2.3  | System Concept                                                     | 20 |
|   |      | 2.3.1 Software Concept                                             | 20 |
|   |      | 2.3.2 Power Concept                                                | 21 |
|   |      | 2.3.3 Data Storage Concept                                         | 22 |
|   | 2.4  | Container Contents                                                 | 23 |
|   | 2.5  | CS Components                                                      | 26 |
|   | 2.6  | GS07 Components                                                    | 26 |
| 3 | User | Interface                                                          | 27 |
|   | 3.1  | Keyboard                                                           | 27 |
|   | 3.2  | Operating Principles                                               | 29 |
|   | 3.3  | LED Indicators on CS20                                             | 29 |
|   | 3.4  | LED Indicators on GS07                                             | 30 |
| 4 |      | ation                                                              | 32 |
|   | 4.1  | Equipment Setup                                                    | 32 |
|   |      | 4.1.1 Setting up as a Post-Processing Base                         | 32 |
|   |      | 4.1.2 Fixing the Field Controller to a Holder and Pole             | 33 |
|   |      | 4.1.3 Fixing a Hand Strap to the CS                                | 35 |
|   |      | 4.1.4 Fixing the Utility Hook to the CS                            | 35 |
|   |      | 4.1.5 Replacing the Display Foil on the CS                         | 36 |
|   |      | 4.1.6 Inserting and Removing a SIM Card                            | 37 |
|   |      | 4.1.7 Setting Up for Remote Control or RTK using an Expansion Pack | 37 |
|   |      | 4.1.8 Connecting to a Personal Computer                            | 38 |
|   |      | 4.1.9 Enabling WLAN in Windows EC7                                 | 41 |
|   | 4.2  | Batteries                                                          | 41 |
|   |      | 4.2.1 Operating Principles                                         | 41 |
|   |      | 4.2.2 Changing the Battery                                         | 42 |
|   |      | 4.2.3 Charging the Battery                                         | 43 |
|   | 4.3  | Power Functions                                                    | 44 |
|   | 4.4  | Working with the Memory Device                                     | 45 |
|   |      | 4.4.1 Working with the SD Card                                     | 45 |
|   |      | 4.4.2 Working with a USB Memory Stick                              | 46 |
|   | 4.5  | Using the Digital Camera                                           | 46 |
|   | 4.6  | Using the Camera Flash Light as Torch                              | 47 |
| 5 | Care | and Transport                                                      | 48 |
|   | 5.1  | Transport                                                          | 48 |
|   | 5.2  | Storage                                                            | 48 |

|                  | 5.3    | Cleaning   | g and Drying                 | 48 |
|------------------|--------|------------|------------------------------|----|
| 6 Technical Data |        | nical Data | а                            | 50 |
|                  | 6.1    | CS20       |                              | 50 |
|                  | 6.2    | GS07       |                              | 52 |
|                  |        | 6.2.1      | Tracking Characteristics     | 52 |
|                  |        | 6.2.2      | Accuracy                     | 52 |
|                  |        | 6.2.3      | Technical Data               | 53 |
|                  | 6.3    | Conform    | nity to National Regulations | 54 |
|                  |        | 6.3.1      | Products without Radio       | 54 |
|                  |        | 6.3.2      | CS20                         | 55 |
|                  |        | 6.3.3      | GS07                         | 58 |
|                  |        | 6.3.4      | CTR20                        | 59 |
|                  |        | 6.3.5      | CGR4                         | 59 |
| 7                | Soft   | ware Lice  | ence Agreement/Warranty      | 61 |
| Ар               | pendix | A Pi       | n Assignments and Sockets    | 62 |
|                  |        | Α.         | 1 CS20                       | 62 |
|                  |        | A.2        | 2 GS07                       | 62 |

| Safety Directions                                                               |                                                                                                    |  |
|---------------------------------------------------------------------------------|----------------------------------------------------------------------------------------------------|--|
| General Introduction                                                            |                                                                                                    |  |
|                                                                                 | s enable the person responsible for the product, and<br>v uses the equipment, to anticipate and avoid opera-                                                                                                    |  |
| The person responsible these directions and ad                                  | for the product must ensure that all users understand here to them.                                                                                                    |  |
|                                                                                 | an essential part of the safety concept of the instru-<br>rever hazards or hazardous situations can occur.                                                                                                    |  |
| Warning messages                                                                |                                                                                                    |  |
|                                                                                 | about direct and indirect hazards concerning the use of behaviour.                                                                                                    |  |
| strictly observed and fo                                                        | I safety instructions and safety messages shall be<br>llowed! Therefore, the manual must always be available<br>ng any tasks described here.                                                                                                    |  |
| identifying levels of haz<br>damage. For your safet<br>lowing table with the di | <b>AUTION</b> and <b>NOTICE</b> are standardised signal words for<br>ards and risks related to personal injury and property<br>y, it is important to read and fully understand the fol-<br>fferent signal words and their definitions! Supplement-<br>symbols may be placed within a warning message as<br>ext.                                                                                                    |  |
| Туре                                                                            | Description                                                                                                    |  |
|                                                                                 | Indicates an imminently hazardous situation<br>which, if not avoided, will result in death or<br>serious injury.                                                                                                    |  |
|                                                                                 | Indicates a potentially hazardous situation or<br>an unintended use which, if not avoided,<br>could result in death or serious injury.                                                                                                    |  |
|                                                                                 | Indicates a potentially hazardous situation or<br>an unintended use which, if not avoided,<br>may result in minor or moderate injury.                                                                                                    |  |
| NOTICE                                                                          | Indicates a potentially hazardous situation or<br>an unintended use which, if not avoided,<br>may result in appreciable material, financial<br>and environmental damage.                                                                                                    |  |
|                                                                                 | Important paragraphs which must be adhered to in practice as they enable the                                                                                                    |  |
|                                                                                 | The following directions<br>the person who actually<br>tional hazards.<br>The person responsible<br>these directions and ad<br>Warning messages are a<br>ment. They appear whe<br><b>Warning messages</b><br>• make the user alert<br>of the product.<br>• contain general rule<br>For the users' safety, al<br>strictly observed and fo<br>to all persons performin<br><b>DANGER, WARNING, C</b><br>identifying levels of haz<br>damage. For your safety<br>lowing table with the di<br>ary safety information s<br>well as supplementary the<br><b>Type</b><br>▲ DANGER<br>▲ CAUTION<br><i>NOTICE</i> |  |

| 1.2                              | Definition of Use                                                                                                    |
|----------------------------------|----------------------------------------------------------------------------------------------------|
| Intended use                     | <ul> <li>Remote control of product</li> <li>Data communication with external appliances</li> <li>Recording measurements</li> <li>Computing with software</li> <li>Carrying out measurement tasks using various GNSS measuring techniques</li> <li>Recording GNSS and point related data</li> <li>Measuring raw data and computing coordinates using carrier phase and code signal from GNSS satellites (GNSS systems)</li> </ul>                                                                                                    |
| Reasonably<br>foreseeable misuse | <ul> <li>Use of the product without instruction.</li> <li>Use outside of the intended use and limits.</li> <li>Disabling safety systems.</li> <li>Removal of hazard notices.</li> <li>Opening the product using tools, for example screwdriver, unless this is permitted for certain functions.</li> <li>Modification or conversion of the product.</li> <li>Use after misappropriation.</li> <li>Use of products with recognisable damage or defects.</li> <li>Use with accessories from other manufacturers without the prior explicit approval of Leica Geosystems.</li> <li>Inadequate safeguards at the working site.</li> <li>Controlling of machines, moving objects or similar monitoring application without additional control and safety installations.</li> </ul> |
| 1.3                              | Limits of Use                                                                                                    |
| Environment                      | <ul> <li>Suitable for use in an atmosphere appropriate for permanent human habitation: not suitable for use in aggressive or explosive environments.</li> <li>MARNING</li> <li>Working in hazardous areas, or close to electrical installations or similar situations</li> <li>Life Risk.</li> <li>Precautions:</li> <li>Local safety authorities and safety experts must be contacted by the person responsible for the product before working in such conditions.</li> </ul>                                                                                                    |
| 3                                | The following advice is only valid for battery charger, power adapter and car adapter.                                                                                                    |
| Environment                      | Suitable for use in dry environments only and not under adverse conditions.                                                                                                    |
| 1.4                              | Responsibilities                                                                                                    |
| Manufacturer of the product      | Leica Geosystems AG, CH-9435 Heerbrugg, hereinafter referred to as Leica<br>Geosystems, is responsible for supplying the product, including the User<br>Manual and original accessories, in a safe condition.                                                                                                    |

# Person responsible for the product

The person responsible for the product has the following duties:

- To understand the safety instructions on the product and the instructions in the User Manual.
- To ensure that it is used in accordance with the instructions.
- To be familiar with local regulations relating to safety and accident prevention.
- To inform Leica Geosystems immediately if the product and the application becomes unsafe.
- To ensure that the national laws, regulations and conditions for the operation of the product are respected.
- To ensure that the radio modem is not operated without the permission of the local authorities on frequencies and/or output power levels other than those specifically reserved and intended for use without a specific permit. The internal and external radio modems have been designed to operate on frequency ranges and output power ranges, the exact use of which differs from one region and/or country to another.

# 1.5 Hazards of Use

#### \Lambda DANGER

#### **Risk of electrocution**

Because of the risk of electrocution, it is dangerous to use poles, levelling staffs and extensions in the vicinity of electrical installations such as power cables or electrical railways.

#### Precautions:

Keep at a safe distance from electrical installations. If it is essential to work in this environment, first contact the safety authorities responsible for the electrical installations and follow their instructions.

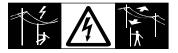

# 

#### Distraction/loss of attention

During dynamic applications, for example stakeout procedures, there is a danger of accidents occurring if the user does not pay attention to the environmental conditions around, for example obstacles, excavations or traffic.

#### Precautions:

The person responsible for the product must make all users fully aware of the existing dangers.

#### Inadequate securing of the working site

This can lead to dangerous situations, for example in traffic, on building sites and at industrial installations.

#### Precautions:

- Always ensure that the working site is adequately secured.
- Adhere to the regulations governing safety, accident prevention and road traffic.

# 

#### Not properly secured accessories

If the accessories used with the product are not properly secured and the product is subjected to mechanical shock, for example blows or falling, the product may be damaged or people can sustain injury.

#### Precautions:

- When setting up the product, make sure that the accessories are correctly adapted, fitted, secured, and locked in position.
- Avoid subjecting the product to mechanical stress.

#### 

#### Incorrect fastening of the external antenna

Incorrect fastening of the external antenna to vehicles or transporters poses the risk of the equipment being broken by mechanical influence, vibration or airstream. This may result in accident and physical injury.

#### Precautions:

Attach the external antenna professionally. The external antenna must be secured additionally, for example by use of a safety cord. Ensure that the mounting device is correctly mounted and able to carry the weight of the external antenna (>1 kg) safely.

#### 

#### Lightning strike

If the product is used with accessories, for example masts, staffs, poles, you may increase the risk of being struck by lightning.

#### Precautions:

• Do not use the product in a thunderstorm.

# \Lambda DANGER

#### Risk of being struck by lightning

If the product is used with accessories, for example on masts, staffs, poles, you may increase the risk of being struck by lightning. Danger from high voltages also exists near power lines. Lightning, voltage peaks, or the touching of power lines can cause damage, injury and death.

#### Precautions:

- Do not use the product in a thunderstorm as you can increase the risk of being struck by lightning.
- Be sure to remain at a safe distance from electrical installations. Do not use the product directly under or close to power lines. If it is essential to work in such an environment contact the safety authorities responsible for electrical installations and follow their instructions.
- If the product has to be permanently mounted in an exposed location, it is advisable to provide a lightning conductor system. A suggestion on how to design a lightning conductor for the product is given below. Always follow the regulations in force in your country regarding grounding antennas and masts. These installations must be carried out by an authorised specialist.
- To prevent damages due to indirect lightning strikes (voltage spikes) cables, for example for antenna, power source or modem should be protected with appropriate protection elements, like a lightning arrester. These installations must be carried out by an authorised specialist.
- If there is a risk of a thunderstorm, or if the equipment is to remain unused and unattended for a long period, protect your product additionally by unplugging all systems components and disconnecting all connecting cables and supply cables, for example, instrument - antenna.

# 

#### Inappropriate mechanical influences to batteries

During the transport, shipping or disposal of batteries it is possible for inappropriate mechanical influences to constitute a fire hazard.

#### Precautions:

- Before shipping the product or disposing it, discharge the batteries by the product until they are flat.
- When transporting or shipping batteries, the person in charge of the product must ensure that the applicable national and international rules and regulations are observed.
- Before transportation or shipping, contact your local passenger or freight transport company.

# 

#### Exposure of batteries to high mechanical stress, high ambient temperatures or immersion into fluids

This can cause leakage, fire or explosion of the batteries.

#### Precautions:

 Protect the batteries from mechanical influences and high ambient temperatures. Do not drop or immerse batteries into fluids.

#### Short circuit of battery terminals

If battery terminals are short circuited e.g. by coming in contact with jewellery, keys, metallised paper or other metals, the battery can overheat and cause injury or fire, for example by storing or transporting in pockets.

#### Precautions:

 Make sure that the battery terminals do not come into contact with metallic objects.

#### For the AC power supply:

#### 

If unit is not connected to ground, death or serious injury can occur. **Precautions:** 

• To avoid electric shock power cable and power outlet must be grounded.

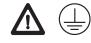

B

The following advice is only valid for power adapter and car adapter.

# 

#### Electric shock due to use under wet and severe conditions

If unit becomes wet it may cause you to receive an electric shock.

#### Precautions:

- If the product becomes humid, it must not be used!
- Use the product only in dry environments, for example in buildings or vehicles.

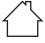

• Protect the product against humidity.

B

The following advice is only valid for power adapter and car adapter.

#### 

#### Unauthorised opening of the product

Either of the following actions may cause you to receive an electric shock:

- Touching live components
- Using the product after incorrect attempts were made to carry out repairs **Precautions:**
- Do not open the product!
- Only Leica Geosystems authorised service centres are entitled to repair these products.

#### Improper disposal

If the product is improperly disposed of, the following can happen:

- If polymer parts are burnt, poisonous gases are produced which may impair health.
- If batteries are damaged or are heated strongly, they can explode and cause poisoning, burning, corrosion or environmental contamination.
- By disposing of the product irresponsibly you may enable unauthorised persons to use it in contravention of the regulations, exposing themselves and third parties to the risk of severe injury and rendering the environment liable to contamination.

#### **Precautions:**

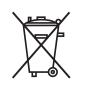

The product must not be disposed with household waste. Dispose of the product appropriately in accordance with the national regulations in force in your country. Always prevent access to the product by unauthorised personnel.

Product-specific treatment and waste management information can be received from your Leica Geosystems distributor.

# 

#### Improperly repaired equipment

Risk of injuries to users and equipment destruction due to lack of repair knowledge.

#### **Precautions:**

 Only authorised Leica Geosystems Service Centres are entitled to repair these products.

# 1.6 Laser Classification

#### 1.6.1 General

General

The following chapters provide instructions and training information about laser safety according to international standard IEC 60825-1 (2014-05) and technical report IEC TR 60825-14 (2004-02). The information enables the person responsible for the product and the person who actually uses the equipment, to anticipate and avoid operational hazards.

- According to IEC TR 60825-14 (2004-02), products classified as laser class 1, class 2 and class 3R do not require:
  - laser safety officer involvement,
  - protective clothes and eyewear,
  - special warning signs in the laser working area

if used and operated as defined in this User Manual due to the low eye hazard level.

National laws and local regulations could impose more stringent instructions for the safe use of lasers than IEC 60825-1 (2014-05) and IEC TR 60825-14 (2004-02).

| 1.6.2   | DISTO                                                                                                    |                                      |
|---------|----------------------------------------------------------------------------------------------------|--------------------------------------|
| General | The DISTO module built into the product which emerges from the window at the t                                                     | •                                    |
|         | The laser product described in this section accordance with:<br>• IEC 60825-1 (2014-05): "Safety of la                             |                                      |
|         | These products are safe for momentary e<br>deliberate staring into the beam. The bea<br>and after-images, particularly under low a | am may cause dazzle, flash-blindness |
|         | Description                                                                                                    | Value                                |
|         | Wavelength                                                                                                    |                                      |
|         | 3                                                                                                    | 620 nm - 690 nm                      |
|         | Maximum average radiant power                                                                                                    | 620 nm - 690 nm<br>0.95 mW           |
|         |                                                                                                    |                                      |
|         | Maximum average radiant power                                                                                                    | 0.95 mW                              |

#### Class 2 laser product

From a safety perspective, class 2 laser products are not inherently safe for the eyes.

#### Precautions:

- Avoid staring into the beam or viewing it through optical instruments.
- Avoid pointing the beam at other people or at animals.

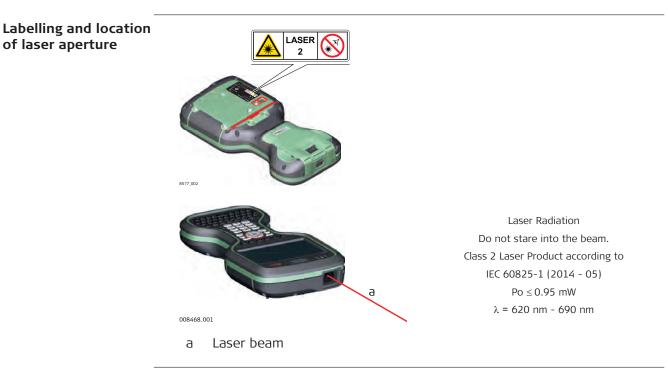

# Electromagnetic Compatibility (EMC)

Description

1.7

The term Electromagnetic Compatibility is taken to mean the capability of the product to function smoothly in an environment where electromagnetic radiation and electrostatic discharges are present, and without causing electromagnetic disturbances to other equipment.

# 

#### **Electromagnetic radiation**

Electromagnetic radiation can cause disturbances in other equipment.

#### Precautions:

Although the product meets the strict regulations and standards which are in force in this respect, Leica Geosystems cannot completely exclude the possibility that other equipment may be disturbed.

# 

Use of the product with accessories from other manufacturers. For example field computers, personal computers or other electronic equipment, non-standard cables or external batteries

This may cause disturbances in other equipment.

#### Precautions:

- Use only the equipment and accessories recommended by Leica Geosystems.
- When combined with the product, they meet the strict requirements stipulated by the guidelines and standards.
- When using computers, two-way radios or other electronic equipment, pay attention to the information about electromagnetic compatibility provided by the manufacturer.

# 

#### Intense electromagnetic radiation. For example, near radio transmitters, transponders, two-way radios or diesel generators

Although the product meets the strict regulations and standards which are in force in this respect, Leica Geosystems cannot completely exclude the possibility that function of the product may be disturbed in such an electromagnetic environment.

#### Precautions:

• Check the plausibility of results obtained under these conditions.

#### Electromagnetic radiation due to improper connection of cables

If the product is operated with connecting cables attached at only one of their two ends, for example external supply cables, interface cables, the permitted level of electromagnetic radiation may be exceeded and the correct functioning of other products may be impaired.

#### **Precautions:**

While the product is in use, connecting cables, for example product to external battery, product to computer, must be connected at both ends.

# 

#### Use of product with radio or digital cellular phone devices

Electromagnetic fields can cause disturbances in other equipment, in installations, in medical devices, for example pacemakers or hearing aids and in aircrafts. Electromagnetic fields can also affect humans and animals.

#### Precautions:

- Although the product meets the strict regulations and standards which are in force in this respect, Leica Geosystems cannot completely exclude the possibility that other equipment can be disturbed or that humans or animals can be affected.
- Do not operate the product with radio or digital cellular phone devices in the vicinity of filling stations or chemical installations, or in other areas where an explosion hazard exists.
- Do not operate the product with radio or digital cellular phone devices near to medical equipment.
- Do not operate the product with radio or digital cellular phone devices in aircrafts.
- Do not operate the product with radio or digital cellular phone devices for long periods with the product immediately next to your body.

This equipment has been tested and found to comply with the limits for a Class B digital device, pursuant to part 15 of the FCC rules.

These limits are designed to provide reasonable protection against harmful interference in a residential installation.

This equipment generates, uses and can radiate radio frequency energy and, if not installed and used in accordance with the instructions, may cause harmful interference to radio communications. However, there is no guarantee that interference will not occur in a particular installation.

If this equipment does cause harmful interference to radio or television reception, which can be determined by turning the equipment off and on, the user is encouraged to try to correct the interference by one or more of the following measures:

- Reorient or relocate the receiving antenna.
- Increase the separation between the equipment and the receiver.
- Connect the equipment into an outlet on a circuit different from that to which the receiver is connected.
- Consult the dealer or an experienced radio/TV technician for help.

# 

Changes or modifications not expressly approved by Leica Geosystems for compliance could void the user's authority to operate the equipment.

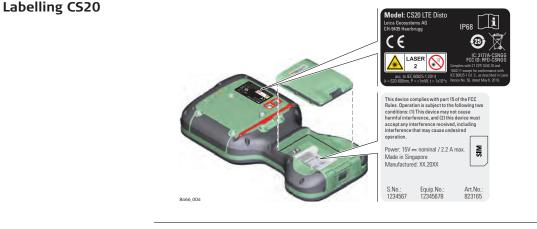

Labelling CTR20

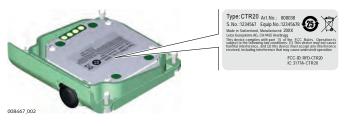

# Labelling CGR4

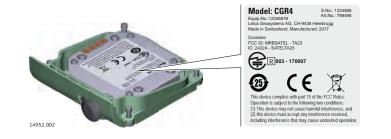

Labelling GS07

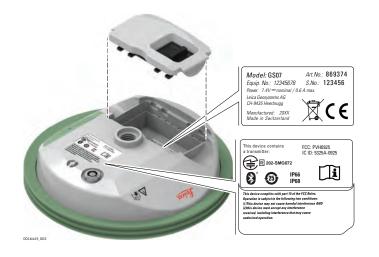

Labelling GEB331

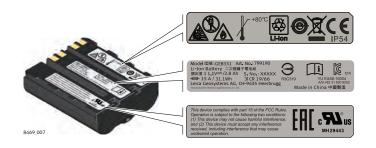

Labelling internal battery GEB212

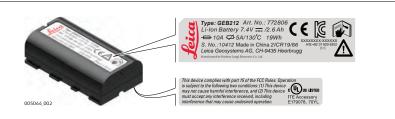

# **WARNING**

This Class (B) digital apparatus complies with Canadian ICES-003. Cet appareil numérique de la classe (B) est conforme à la norme NMB-003 du Canada.

#### **Canada Compliance Statement**

This device contains licence-exempt transmitter(s)/receiver(s) that comply with Innovation, Science and Economic Development Canada's licence-exempt RSS(s). Operation is subject to the following two conditions:

- 1. This device may not cause interference.
- 2. This device must accept any interference, including interference that may cause undesired operation of the device.

#### Canada Déclaration de Conformité

L'émetteur/récepteur exempt de licence contenu dans le présent appareil est conforme aux CNR d'Innovation, Sciences et Développement économique Canada applicables aux appareils radio exempts de licence. L'exploitation est autorisée aux deux conditions suivantes:

- 1. L'appareil ne doit pas produire de brouillage;
- 2. L'appareil doit accepter tout brouillage radioélectrique subi, même si le brouillage est susceptible d'en compromettre le fonctionnement.

| 2                           | Description of the Sys                                                                                                    | Stem         |                                                                           |                                                                                                    |
|-----------------------------|----------------------------------------------------------------------------------------------------|--------------|---------------------------------------------------------------------------|----------------------------------------------------------------------------------------------------|
| 2.1                         | Overview                                                                                                    |              |                                                                           |                                                                                                    |
| System components           | CS20 GS07                                                                                                    | CGR4 CTR2    | 0                                                                         |                                                                                                    |
|                             |                                                                                                    | 99           |                                                                           |                                                                                                    |
|                             | CS20 LTE CS20 LTE DISTO                                                                                                    |              |                                                                           |                                                                                                    |
|                             | 0016300.002                                                                                                    |              |                                                                           |                                                                                                    |
| 2.2                         | Terminology                                                                                                    |              |                                                                           |                                                                                                    |
| CS general descrip-<br>tion | CS is a collective term describing the various models of the multi-purpose controller which is used with GNSS and TS instruments.                            |              |                                                                           | -purpose fiel                                                                                                    |
| Available models            | Model CS20<br>(876476)                                                                                                    |              | CS20<br>LTE<br>(876477,<br>876479)                                        | CS20<br>LTE<br>DISTO<br>(876478,<br>876480)                                                                                                    |
|                             | Touch screen                                                                                                    | $\checkmark$ | ✓                                                                         | $\checkmark$                                                                                                    |
|                             | Colour display                                                                                                    | $\checkmark$ | ✓                                                                         | $\checkmark$                                                                                                    |
|                             | Internal long-range TS commu-<br>nication radio                                                                                                    | -            | V                                                                         | $\checkmark$                                                                                                    |
|                             | Internal LTE modem                                                                                                    | -            | ✓                                                                         | $\checkmark$                                                                                                    |
|                             |                                                                                                    |              |                                                                           |                                                                                                    |
|                             | Internal battery <sup>1</sup>                                                                                                    | ✓            | ✓                                                                         | $\checkmark$                                                                                                    |
|                             | Internal battery <sup>1</sup><br>DISTO                                                                                                    | ✓<br>-       | <ul> <li>✓</li> <li>-</li> </ul>                                          | ✓<br>✓                                                                                                    |
|                             |                                                                                                    | ✓<br>-<br>✓  | ✓<br>-<br>✓                                                               |                                                                                                    |
|                             | DISTO                                                                                                    | -            | -                                                                         | ✓                                                                                                    |
|                             | DISTO<br>SD card                                                                                                    | -<br>✓       | -                                                                         | ✓<br>✓<br>✓                                                                                                    |
|                             | DISTO<br>SD card<br>Bluetooth<br>External long-range TS com-                                                                                                 | -            | -                                                                         | <ul> <li>✓</li> <li>✓</li> <li>✓</li> <li>pack CTR20</li> </ul>                                                                                                    |
|                             | DISTO<br>SD card<br>Bluetooth<br>External long-range TS com-<br>munication radio <sup>1</sup>                                                                | -            | -<br>✓<br>✓<br>As expansion                                               | <ul> <li>✓</li> <li>✓</li> <li>✓</li> <li>pack CTR20</li> </ul>                                                                                                    |
|                             | DISTO<br>SD card<br>Bluetooth<br>External long-range TS com-<br>munication radio <sup>1</sup><br>GNSS UHF RTK radio <sup>1</sup>                             | -            | -         ✓         ✓         As expansion         As expansion           | ✓     ✓     ✓     ✓     ✓     ✓     ✓     ✓     ✓     ✓     ✓     ✓     ✓     ✓     ✓     ✓     ✓     ✓     ✓     ✓     ✓     ✓     ✓     ✓     ✓     ✓     ✓     ✓     ✓     ✓     ✓     ✓     ✓     ✓     ✓     ✓     ✓     ✓     ✓     ✓     ✓     ✓     ✓     ✓     ✓     ✓     ✓     ✓     ✓     ✓     ✓     ✓     ✓     ✓     ✓     ✓     ✓     ✓     ✓     ✓     ✓     ✓     ✓     ✓     ✓     ✓     ✓     ✓     ✓     ✓     ✓     ✓     ✓     ✓     ✓     ✓     ✓     ✓     ✓     ✓     ✓     ✓     ✓     ✓     ✓     ✓     ✓     ✓     ✓     ✓     ✓     ✓     ✓     ✓     ✓     ✓     ✓     ✓     ✓     ✓     ✓     ✓     ✓     ✓     ✓     ✓     ✓     ✓     ✓     ✓     ✓     ✓     ✓     ✓     ✓     ✓     ✓     ✓     ✓     ✓     ✓     ✓     ✓     ✓     ✓     ✓     ✓     ✓     ✓     ✓     ✓     ✓     ✓     ✓     ✓     ✓     ✓     ✓     ✓     ✓     ✓     ✓     ✓     ✓     ✓     ✓     ✓     ✓     ✓     ✓     ✓     ✓     ✓     ✓     ✓     ✓     ✓     ✓     ✓     ✓     ✓     ✓     ✓     ✓     ✓     ✓     ✓     ✓     ✓     ✓     ✓     ✓     ✓     ✓     ✓     ✓     ✓     ✓     ✓     ✓     ✓     ✓     ✓     ✓     ✓     ✓     ✓     ✓     ✓     ✓     ✓     ✓     ✓     ✓     ✓     ✓     ✓     ✓     ✓     ✓     ✓     ✓     ✓     ✓     ✓     ✓     ✓     ✓     ✓     ✓     ✓     ✓     ✓     ✓     ✓     ✓     ✓     ✓     ✓     ✓     ✓     ✓     ✓     ✓     ✓     ✓     ✓     ✓     ✓     ✓     ✓     ✓     ✓     ✓     ✓     ✓     ✓     ✓     ✓     ✓     ✓     ✓     ✓     ✓     ✓     ✓     ✓     ✓     ✓     ✓     ✓     ✓     ✓     ✓     ✓     ✓     ✓     ✓     ✓     ✓     ✓     ✓     ✓     ✓     ✓     ✓     ✓     ✓     ✓     ✓     ✓     ✓     ✓     ✓     ✓     ✓     ✓     ✓     ✓     ✓     ✓     ✓     ✓     ✓     ✓     ✓     ✓     ✓     ✓     ✓     ✓     ✓     ✓     ✓     ✓     ✓     ✓     ✓     ✓     ✓     ✓     ✓     ✓     ✓     ✓     ✓     ✓     ✓     ✓     ✓     ✓     ✓     ✓     ✓     ✓     ✓     ✓     ✓     ✓     ✓     ✓     ✓     ✓     ✓     ✓     ✓     ✓     ✓     ✓     ✓     ✓     ✓     ✓     ✓     ✓     ✓     ✓     ✓     ✓     ✓ |
|                             | DISTO<br>SD card<br>Bluetooth<br>External long-range TS com-<br>munication radio <sup>1</sup><br>GNSS UHF RTK radio <sup>1</sup><br>Wireless LAN 802.11b/g/n | -            | -         ✓         ✓         As expansion         As expansion         ✓ |                                                                                                    |

| 2.3              | System Concept                               |                                                                                                    |  |
|------------------|----------------------------------------------|----------------------------------------------------------------------------------------------------|--|
| 2.3.1            | Software Concept                             |                                                                                                    |  |
| Software         | Software type                                | Description                                                                                                    |  |
|                  | CS firmware<br>(CS20LeicaCaptivate.fw)       | <ul> <li>This software includes:</li> <li>The multi- language-specific version of Windows EC 7.</li> <li>The necessary functionality of the instrument, including Leica Captivate.</li> <li>The main applications and languages are integrated into the firmware. Languages cannot be deleted.</li> <li>The software for the CGR4 UHF radio.</li> </ul>                                                                                                    |  |
| Software for the | Software type                                | Description                                                                                                    |  |
| GS07             | ME firmware<br>(ME_xx.fw)                    | This software includes:<br>- The firmware for the measurement engine.                                                                                                    |  |
| Software upload  | least 75% full befor<br>battery during the u |                                                                                                    |  |
|                  | Software for<br>All CS models                | <ul> <li>Description</li> <li>The software is stored in the flash RAM of the field controller.</li> <li>Firmware update instructions         <ul> <li>Download the most recent firmware file from https://myworld.leica-geosystems.com.</li> <li>Copy the firmware file into the \SYSTEM folder on the Leica SD card.</li> <li>Ensure that the Leica SD card is inserted into the field controller before starting the upload.</li> <li>Start Leica Captivate. To open the Update Software panel, select Settings &gt; Tools &gt; Update software.</li> <li>Select the firmware file to upload and start the update process is finished, the new version of Leica Captivate is started.</li> </ul> </li> </ul> |  |
|                  | GS07                                         | The software is stored in the flash RAM of the GS07.                                                                                                    |  |

|               | <ul> <li>ME firmware update instructions         <ul> <li>Go to www.myworld.leica-geosystems.com and log in.</li> <li>Go to myProducts and select your product.</li> <li>If your product is not in the list, click Add Product.</li> <li>Click the Software tab and download the software to your computer.</li> <li>Unzip the file and store the required f in the \SYSTEM directory of the data storage device.</li> <li>Insert the data storage device into the connected field controller an turn it or Captivate: Go to Settings\Tools\Update software.</li> <li>File to load: Select the firmware to upload.</li> </ul> </li> </ul> |
|---------------|----------------------------------------------------------------------------------------------------|
|               | Click <b>OK</b> . The software is uploaded to your product.                                                                                                    |
| CGR4          | <ul> <li>The software is stored in the UHF radio module in the CGR module.</li> <li>CGR UHF radio firmware update instructions <ul> <li>Download the most recent CS20 firmware file from https://myworld.leica-geosystems.com</li> <li>Copy the CS20 firmware file into the \SYSTEM directory of the Leica SD card</li> <li>Connect the CGR radio to the CS field controller and configure the CGR radio as RTK device. Refer to the Leica Capt ate Technical Reference Manual.</li> <li>Select the firmware file to upload and start the update process. A message wappear when the upload is complete.</li> </ul> </li> </ul>           |
| Power Concept |                                                                                                    |
|               | nd accessories recommended by Leica Geosys<br>nctionality of the instrument.                                                                                                    |

| Power options | Model         | Power supply                                                                                                    |
|---------------|---------------|----------------------------------------------------------------------------------------------------|
|               | All CS models | Internally by GEB331 battery, OR                                                                                                    |
|               |               | Externally by GEV276 cable, OR                                                                                                    |
|               |               | Externally by GEV219 cable                                                                                                    |
|               |               | If an external power supply is connected and the internal<br>battery is inserted, then the external power is used. The<br>internal battery is charged.<br>Please note: Charging functionality is not available for CS20<br>field controller. |

2.3.2

General

|               | Model                                | Power supply                                                                                                    |  |  |
|---------------|--------------------------------------|----------------------------------------------------------------------------------------------------|--|--|
|               | CTR20, CGR4                          | Externally by the field controller.<br>Please note: Expansion pack support is not available for<br>CS20 field controller.                                                         |  |  |
|               | GS07                                 | Internally by GEB212 battery, OR                                                                                                    |  |  |
|               |                                      | Externally by GEV219 cable                                                                                                    |  |  |
|               |                                      | If an external power supply is connected and the internal battery is inserted, then the external power is used.                                                                   |  |  |
| 2.3.3         | Data Storage Concept                 |                                                                                                    |  |  |
| Description   | Data is stored o<br>USB stick or int | on a memory device. The memory device can be an SD card,<br>cernal memory.                                                                                                    |  |  |
| Memory device | Device                               | Description                                                                                                    |  |  |
|               | SD card                              | All field controllers have an SD card slot fitted as standard.<br>An SD card can be inserted and removed. Available capacity:<br>1 GB, 8 GB.                                      |  |  |
|               | USB stick                            | All field controllers have a USB port fitted as standard.                                                                                                    |  |  |
|               | Internal<br>memory                   | All field controllers have an internal memory fitted as stand-<br>ard. Available capacity: 4 GB.                                                                                  |  |  |
|               | only u                               | other SD cards can be used, Leica Geosystems recommends to<br>se Leica SD cards and is not responsible for data loss or any<br>error that can occur while using a non-Leica card. |  |  |
|               | cause loss of d                      | 5D card or USB stick while the field controller is turned on can<br>ata. Only remove the SD card or USB stick or unplug connect-<br>n the field controller is switched off.       |  |  |
| Transfer data | Data can be tra                      | ansferred in various ways.                                                                                                    |  |  |
|               |                                      | rectly be used in an OMNI drive as supplied by Leica Geosys-<br>card drives can require an adaptor.                                                                               |  |  |
|               |                                      |                                                                                                    |  |  |

# **Container Contents**

Container for GS instrument and accessories 1/2

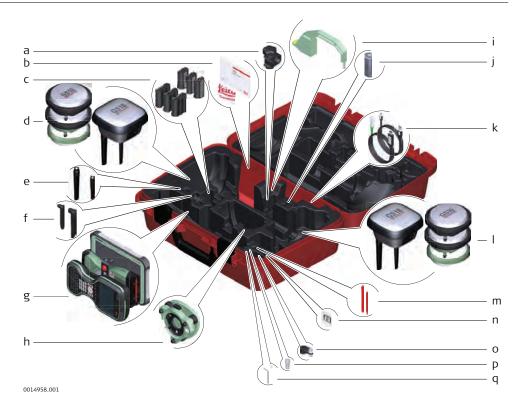

- a GHT63 clamp
- b Manuals and USB documentation card
- c GEB212 or GEB331 batteries
- d Antenna
- e GAT18, GAT27 or GAT28 mobile antenna
- f GAT21, GAT25 or GAT26 radio antenna
- g Field controller with holder or CS35 tablet
- h Tribrach
- i Height hook
- j USB stick
- k Cables
- I Antenna
- m Stylus
- n SD cards
- o GAD34 arm 3 cm
- p TNC QN-adapter
- q Allen key and adjustment tool

# 2.4

# Container for GS instrument and accessories 2/2

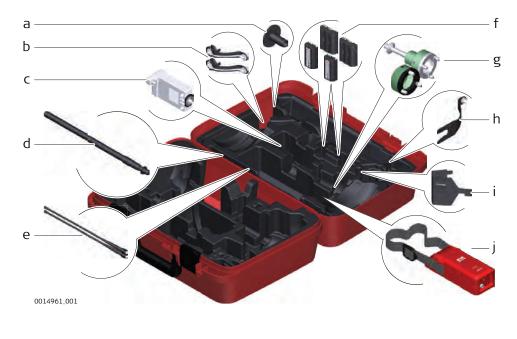

- a GHT36 base for telescopic rod
- b Antenna arm
- c GFU RTK modem
- d GAD32 telescopic rod
- e GAT1 or GAT2 radio antennas
- f GEB212 or GEB331 batteries
- g GRT146 or GRT247 carrier
- h GAD33 arm
- i GHT58 tripod bracket for GFU
- j External battery

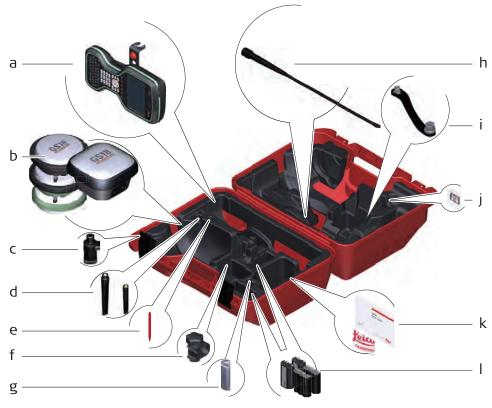

0014955\_001

- a Field controller with holder
- b Antenna
- c CRP15, quick release adaptor for quick mounting and demounting the GS18 to the pole without screwing
- d GAT25, GAT26, GAT27 or GAT28 antenna
- e Stylus
- f GHT63 clamp
- g USB stick
- h GAT1 or GAT2 radio antennas
- i Antenna arm
- j microSD card including adapter or SD card
- k Manual & USB documentation card
- I GEB212 or GEB331 batteries

# **CS** Components

Upside of CS20

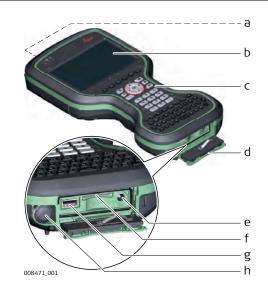

- DISTO with camera а
- Screen Ь
- Keyboard С
- Connector cover d
- е Power socket
- f SD card slot
- USB A host port g
- LEMO port (USB and serial) h

Underside of CS20

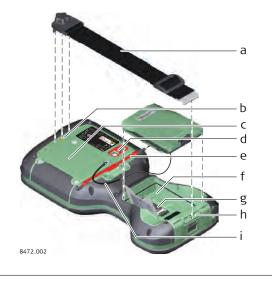

- Hand strap а
- Thread for screwing on hand Ь strap or utility hook
- Expansion cover С
- Digital camera with flash d
- Stylus е
- Battery compartment f
- SIM card slot under the batg tery
- Socket for fastening clip of h the hand strap i
  - Tether for the stylus

2.6

# **GS07** Components

**GS07** components

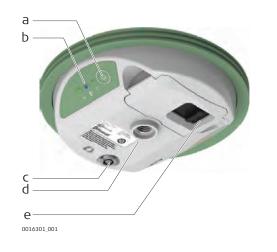

- **ON/OFF** button а
- Ь LEDs
- LEMO port including USB port С
- Antenna Reference Plane d (ARP)
- Battery compartment е

#### **User Interface** 3 3.1 **Keyboard** Keyboard display Function keys F1 - F6 а Arrow keys Ь ESC С F1 F2 F3 F4 F5 F6 ОК a b c d e d е Home k ò 5 f Fn Т OK \* f Numeric keys m g ± key 1 2 3 h ON/OFF g 4 5 5 i 7 8 9 CAPS Lock j

OP

0

F7 F8 F9 F10 F11 F12 F

OWERTYU

h-

i.

i

008473\_001

- k Cameras
- Favourites Т
- m ENTER

n

0

- р

q

- Function keys F7 F12; n Backspace
- 0
- Alpha keys ENTER
- Ρ SPACE q

Keys

| Кеу                               |           | Function                                                                                         |
|-----------------------------------|-----------|--------------------------------------------------------------------------------------------------|
| Function<br>keys<br><b>F1-F6</b>  | <b>F1</b> | Correspond to six softkeys that appear on the bottom of the screen when the screen is activated. |
| Function<br>keys<br><b>F7-F12</b> | <b>F7</b> | User definable keys to execute chosen com-<br>mands or access chosen screens.                    |
| Alpha keys                        | X         | To type letters.                                                                                 |
| Numeric keys                      | 1         | To type numbers.                                                                                 |
| Caps Lock                         |           | Switches between upper case and lower case letters.                                              |
| Backspace                         |           | Clears all entry at the beginning of user input.                                                 |
|                                   |           | Clears the last character during user input.                                                     |
| Esc                               | 5         | Leaves the current screen without storing any changes.                                           |
| Fn                                | Fn        | Switches between the first and second level of function keys.                                    |
| Space                             |           | Enters a blank.                                                                                  |
| Enter                             |           | Selects the highlighted line and leads to the next logical menu/ dialog.                         |
|                                   |           | Starts the edit mode for editable fields.                                                        |
|                                   |           | Opens a selectable list.                                                                         |
|                                   |           |                                                                                                  |

| Key                                                             |              | Function                                                                                                    |
|-----------------------------------------------------------------|--------------|----------------------------------------------------------------------------------------------------|
| ON/OFF                                                          |              | If the field controller is already off: Turns the field controller on when held for 2 s.                                                                                                    |
|                                                                 |              | <ul><li>If the field controller is already on:</li><li>Turns to Power Options menu when he for 2 s.</li></ul>                                                                                                    |
|                                                                 |              | Turns the field controller off when held<br>for 5 s.                                                                                                    |
| Favourites                                                      | $[\bigstar]$ | Opens the "Favourites" pop-up bubble with Leica Captivate.                                                                                                    |
| Home                                                            |              | Switches to the Home Menu.                                                                                                    |
| Cameras                                                         |              | Access the cameras.                                                                                                    |
| Arrow keys                                                      |              | Move the focus on the screen.                                                                                                    |
| ОК                                                              | OK           | Selects the highlighted line and leads to the next logical menu/ dialog.                                                                                                    |
|                                                                 |              | Starts the edit mode for editable fields.                                                                                                    |
|                                                                 |              | Opens a selectable list.                                                                                                    |
|                                                                 |              |                                                                                                    |
| Backspace                                                       | -            | Deletes the job in the centre of the job carousel.                                                                                                    |
| Backspace                                                       |              | Deletes the job in the centre of the job                                                                                                    |
| ·                                                               |              | Deletes the job in the centre of the job carousel.                                                                                                    |
| Key +                                                           |              | Deletes the job in the centre of the job carousel.         Function         Hold Fn while pressing                                                                                                    |
| Key +                                                           |              | Deletes the job in the centre of the job carousel.         Function         Hold Fn while pressing          Switch to Windows.         Hold Fn while pressing                                                                                                    |
| Key<br>Fn +<br>Fn +                                             |              | Deletes the job in the centre of the job carousel.         Function         Hold Fn while pressing <b>D</b> .         Switch to Windows.         Hold Fn while pressing <b>D</b> .         Take a screenshot of the current screen.         Hold Fn while pressing <b>1</b> .                                                                                                    |
| Key<br>Fn +<br>Fn +<br>Fn +                                     |              | Deletes the job in the centre of the job carousel.         Function         Hold Fn while pressing <b>D</b> .         Switch to Windows.         Hold Fn while pressing <b>D</b> .         Take a screenshot of the current screen.         Hold Fn while pressing <b>1</b> .         Increase the screen brightness.         Hold Fn while pressing <b>1</b> .                               |
| Key       Fn     +       Fn     +       Fn     +       Fn     + |              | Deletes the job in the centre of the job<br>carousel.<br>Function<br>Hold Fn while pressing D.<br>Switch to Windows.<br>Hold Fn while pressing D.<br>Take a screenshot of the current screen.<br>Hold Fn while pressing D.<br>Increase the screen brightness.<br>Hold Fn while pressing A.<br>Decrease the screen brightness.<br>Hold Fn while pressing A.<br>Decrease the screen brightness. |

# Key combinations

| Кеу |       | Function                                                                                                    |
|-----|-------|----------------------------------------------------------------------------------------------------|
| Fn  | + 9 🖓 | Hold <b>Fn</b> while pressing <b>I</b> .<br>Lock/unlock the touch screen.                                     |
| Fn  | +     | Hold <b>Fn</b> while pressing .<br>Turn the torch on/off.                                                     |
| Fn  | + PgA | Hold <b>Fn</b> while pressing $\blacktriangle$ or $\blacktriangledown$ .<br>Switch to the previous/next page. |

| 3.2                          | Operating Principles                                                                                                    |                                                                         |  |  |  |
|------------------------------|----------------------------------------------------------------------------------------------------|-------------------------------------------------------------------------|--|--|--|
| Keyboard and touch<br>screen | The user interface is operated either by the keyboard or by the touch screen<br>with supplied stylus. The workflow is the same for keyboard and touch screen<br>entry, the only difference lies in the way information is selected and entered. |                                                                         |  |  |  |
|                              | Operation by keyboard                                                                                                    |                                                                         |  |  |  |
|                              | Information is selected and entered us<br>a detailed description of the keys on th                                                                                                    | ing the keys. Refer to 3.1 Keyboard for ne keyboard and their function. |  |  |  |
|                              | Operation by touch screen                                                                                                    |                                                                         |  |  |  |
|                              | Information is selected and entered on the screen using the supplied stylus.                                                                                                    |                                                                         |  |  |  |
|                              | Operation                                                                                                    | Description                                                             |  |  |  |
|                              | To select an item                                                                                                    | Tap on the item.                                                        |  |  |  |
|                              | To start the edit mode in editable fields                                                                                                    | Tap on the editable field.                                              |  |  |  |
|                              | To highlight an item or parts of it for editing                                                                                                    | Drag the supplied stylus from the left to the right.                    |  |  |  |
|                              | To accept data entered into an edit-<br>able field and exit the edit mode                                                                                                    | Tap on the screen outside of the editable field.                        |  |  |  |
|                              | To open a context-sensitive menu                                                                                                    | Tap on the item and hold for 2 s.                                       |  |  |  |
| 3.3 LED Indicators on CS20   |                                                                                                    |                                                                         |  |  |  |

LED indicators

The field controller has Light  ${\bf E}$  mitting  ${\bf D}$  iode indicators. They indicate the basic field controller status.

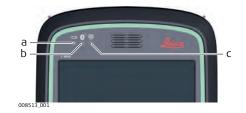

- a Power LED
- b Bluetooth LED
- c Long range TS LED not available for CS20 field controller

# Description of the LEDs

| LED       | LED Status | Status of Field Controller |
|-----------|------------|----------------------------|
| Power LED | off        | Power is off.              |
|           | green      | Power is okay.             |

| LED                                             | LED Status           | Status of Field Controller                                                                                                    |
|-------------------------------------------------|----------------------|----------------------------------------------------------------------------------------------------|
|                                                 | flashing<br>green    | Power is okay. The battery is being charged.                                                                                                    |
|                                                 | red                  | Power is low. The remaining time for which<br>enough power is available depends on the<br>use of wireless modules, the temperature<br>and the age of the battery.                                  |
|                                                 | flashing red         | Power is low. The remaining time for which<br>enough power is available depends on the<br>use of wireless modules, the temperature<br>and the age of the battery. The battery is<br>being charged. |
|                                                 | fast flashing<br>red | Power is very low. The battery must be charged.                                                                                                    |
| Bluetooth<br>LED<br>and<br>Long range<br>TS LED | blue                 | Bluetooth is connected.                                                                                                    |

3.4

# LED Indicators on GS07

LED indicators

# Description

The GS07 instrument has Light Emitting Diode indicators. They indicate the basic instrument status.

# Diagram

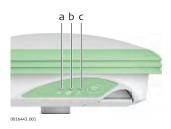

- a Tracking LED (TRK)
- b Bluetooth LED (BT)
- c Power LED (PWR)

# Description of the LEDs

| IF the  | is                | THEN                                                                         |
|---------|-------------------|------------------------------------------------------------------------------|
| TRK LED | off               | No satellites are tracked.                                                   |
|         | flashing<br>green | Less than four satellites are tracked, a posi-<br>tion is not yet available. |
|         | green             | Enough satellites are tracked to compute a position.                         |
|         | red               | GS07 instrument is initialising.                                             |
| BT LED  | green             | Bluetooth is in data mode and ready for connecting.                          |
|         | blue              | Bluetooth has connected.                                                     |
|         | flashing blue     | Data is being transferred.                                                   |

| IF the          | is           | THEN                                                                                                    |
|-----------------|--------------|----------------------------------------------------------------------------------------------------|
| GS07 PWR<br>LED | off          | Power is off.                                                                                                    |
|                 | green        | Power is 100% - 20%.                                                                                                    |
|                 | red          | Power is 20% - 5%.                                                                                                    |
|                 | flashing red | Power is low ( $<5\%$ ). The remaining time for which enough power is available depends on the type of survey, the temperature and the age of the battery. |

| 4               | Operation                                                                                                    |  |  |
|-----------------|----------------------------------------------------------------------------------------------------|--|--|
| 4.1             | Equipment Setup                                                                                                    |  |  |
| 4.1.1           | Setting up as a Post-Processing Base                                                                                                    |  |  |
| Use             | The equipment setup described is used for static operations over markers                                                                                                    |  |  |
| Description     | The instrument can be programmed with the field controller before use which can then be omitted from the setup.                                                                                                    |  |  |
|                 | <ul> <li>The antenna is mounted directly using screw fitting. If using stub and adapter, procedures can vary slightly.</li> <li>When using the adapter and carrier, ensure that the antenna and the adapter assembly slide down the full length of the carrier stub. An incorrectly mounted antenna will have a direct effect on the results.</li> </ul> |  |  |
| EF              | If the instrument is left in the container during use in high temperatures, the lid should be left open. Refer to the User Manual for operating and storage temperatures.                                                                                                    |  |  |
|                 | Use an external battery such as GEB371 to ensure operation for a full day.                                                                                                    |  |  |
| Equipment setup |                                                                                                    |  |  |

- GS instrument а
- Ь (micro)SD card
- GEB212 battery С
- GRT146 carrier d
- Tribrach е
- f Height hook
- Tripod g
- Utility hook h
- i CS20 field controller
- GEB331 battery j
- CS35 tablet k
- I USB stick

#### **Equipment setup** step-by-step

| 1.  | Set up the tripod.                                                                                                    |
|-----|----------------------------------------------------------------------------------------------------|
| 2.  | Mount and level the tribrach on the tripod.                                                                                                    |
| 3.  | Ensure that the tribrach is over the marker.                                                                                                    |
| 4.  | Place and lock the carrier in the tribrach.                                                                                                    |
| 5.  | Insert the data storage device and the batteries into the GS.                                                                                                   |
| 6.  | Screw the GS onto the carrier.                                                                                                    |
| 7.  | Check that the tribrach is still level.                                                                                                    |
| 8.  | Insert the data storage device and the battery into the field control-<br>ler.                                                                                  |
| 9.  | Switch on the field controller and connect it to the instrument if necessary.                                                                                   |
| 10. | To hang the field controller on the tripod leg, use the hook on the<br>hand strap or use the utility hook. Refer to the User Manual of the<br>field controller. |
| 11. | Insert the height hook into the carrier.                                                                                                    |
| 12. | Measure the antenna height using the height hook.                                                                                                    |
| 13. | Press the ON/OFF button on the instrument for at least 2 s to switch on the instrument.                                                                         |

#### 4.1.2

# Fixing the Field Controller to a Holder and Pole

Components of the GHT66 holder

The GHT66 holder consists of the following components:

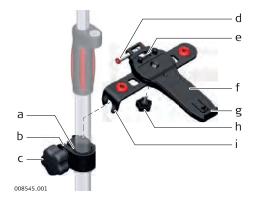

# GHT63 clamp

- а Plastic sleeve
- Ь Pole clamp
- Clamp bolt С

# GHT66 holder

- d Locking pin
- е Top clip
- f Mounting plate
- g Bottom clip
- Tightening screw h i
  - Mounting arm

Fixing the field controller and GHT66 to a pole step-bystep

For an aluminium pole, fit the plastic sleeve to the pole clamp.

| 1. | Insert the pole into the clamp hole.                                                      |
|----|-------------------------------------------------------------------------------------------|
| 2. | Attach the holder to the clamp using the clamp bolt.                                      |
| 3. | Adjust the angle and the height of the holder on the pole to a com-<br>fortable position. |
| 4. | Tighten the clamp with the clamp bolt.                                                    |

5. Before placing the CS field controller onto the mounting plate, ensure that the locking pin is put into the unlocked position. To unlock the locking pin, push the locking pin to the left.

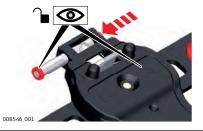

- 6. Hold the CS field controller above the holder and lower the end of the CS field controller into the mounting plate.
- 7. Apply slight pressure in a downward direction and then lower the top part of the CS field controller until the unit is clicked into the holder. The guides of the mounting plate aid in this action.

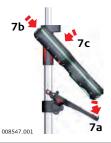

8. After the CS field controller is placed onto the mounting plate, ensure that the locking pin is put into the locked position. To lock the locking pin, push the locking pin to the right.

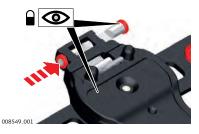

Detaching the field controller from a pole step-by-step

- 1. Unlock the locking pin by pushing the locking pin to the left of the mounting plate.
- 2. Place your palm over the top of the field controller.

3. While in this position, lift the top of the field controller from the holder.

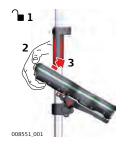

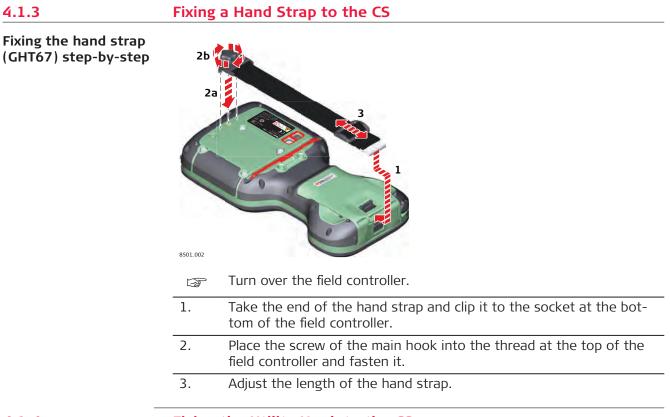

### 4.1.4

# Fixing the Utility Hook to the CS

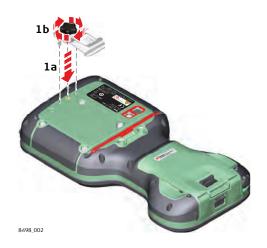

Fixing the utility hook (GHT68) step-by-step

|                                                                                                    | If the hand strap is already attached to field controller, you need to detach it before you can fix the utility hook.                                                                                                    |
|----------------------------------------------------------------------------------------------------|----------------------------------------------------------------------------------------------------|
|                                                                                                    | Turn over the field controller.                                                                                                    |
|                                                                                                    | 1. Place the screw of the utility hook into the thread at the top of the field controller and fasten it.                                                                                                    |
| 4.1.5                                                                                                    | Replacing the Display Foil on the CS                                                                                                    |
| - Alexandree - Alexandree | On delivery, the display of the CS is covered by a foil to protect the display<br>against scratches and dirt and to guarantee a trouble-free function of the<br>touchscreen in extreme and humid weather conditions. We strongly recom-<br>mend to use this display foil and to replace it, if necessary.                                                       |
| Preparation                                                                                                    | <ul> <li>Remove the old display foil.</li> <li>Ensure that the display is free of dust and grease.</li> <li>Use the provided microfibre cloth to clean the display.</li> <li>Look for a dust free and dry atmosphere surrounding while fixing the display foil. The recommended conditions are:<br/>Temperature: approx. 21°C<br/>Humidity: &lt; 55%</li> </ul> |
| Fixing the display foil step-by-step                                                                                                    | The display foil lies between two thin carrier foils. The display foil has a silver-<br>coloured sticker to peel away the carrier foil from the actual display foil.                                                                                                    |
|                                                                                                    |                                                                                                    |
|                                                                                                    | <ol> <li>Touch the yellow-coloured sticker with two fingers and pull it slowly<br/>upwards. The carrier foil is peeling away.</li> <li>Do not peel the carrier foil more than 2 cm - 3 cm away.</li> </ol>                                                                                                    |
|                                                                                                    | 2. Fix the adhesive underside of the display foil on the display edge.<br>Peel away the carrier foil slowly and smooth it out gently onto the display.                                                                                                    |
|                                                                                                    | 3. Remove the additional layer foil which has a red-coloured sticker.                                                                                                    |
|                                                                                                    | <ul> <li>4. Potential air bubbles between display and display foil have to be smoothed out using the included microfibre cloth.</li> <li>Do not use sharp objects!</li> </ul>                                                                                                    |
|                                                                                                    | 5. In case of remaining dust or grease under the display foil or the need to replace the display foil, lift it again with some adhesive tape.                                                                                                    |
| -                                                                                                    |                                                                                                    |

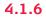

#### Insert and remove a SIM card step-by-step

| 8506.002 | 1<br>55 = OFF<br>3<br>9<br>9<br>9<br>9<br>9<br>9<br>9<br>9<br>9<br>9<br>9<br>9<br>9<br>9<br>9<br>9<br>9<br>9                                                                   |
|----------|----------------------------------------------------------------------------------------------------|
| -        | Inserting/removing the SIM card while the CS20 is turned on can res-<br>ult in permanent damage to the card. Only insert/remove the SIM<br>card when the CS20 is switched off. |
| 3        | The SIM card is inserted into a slot inside the battery compartment.                                                                                                    |
| 1.       | Switch off the field controller.                                                                                                    |
| 2.       | Push the slide fastener of the battery compartment in the direction of the arrow with the open-lock symbol.<br>Remove the cover from the battery compartment.                  |
| 3.       | Remove the battery from the battery compartment.                                                                                                    |
| 4.       | Bend up the flap that covers the SIM card holder.                                                                                                    |
| 5.       | Push the SIM card holder in the direction of the OPEN arrow and flip it up.                                                                                                    |
| 6.       | Place the SIM card into the SIM card holder, the chip facing the con-<br>nectors inside the slot - as shown beside the SIM card holder.                                        |
| 7.       | Press the SIM card holder down and push the SIM card holder in the direction of the LOCK arrow to close.                                                                       |
| 8.       | Bend down the flap again and reinsert the battery.                                                                                                    |
| 9.       | Attach the cover of the battery compartment. Push the slide<br>fastener of the battery compartment in the direction of the arrow<br>with the closed-lock symbol.               |
| Settin   | g Up for Remote Control or RTK using an Expansion Pack                                                                                                    |
|          |                                                                                                    |

| Attaching the exten- |
|----------------------|
| sion pack step-by-   |
| step                 |

\_\_\_\_

- This section does only apply to the CS20 LTE (DISTO) models.
- The **CTR20** is not available in EU countries. F

4.1.7

| 8507_002                    |                                                                                                    |
|-----------------------------|----------------------------------------------------------------------------------------------------|
|                             | When the expansion cover or expansion pack are detached from the field controller, the IP68 protection does not apply! Look for a dry and dust free atmosphere when detaching the expansion cover or the expansion pack.  |
| 1.                          | Loosen the screws of the expansion cover and detach the cover from the field controller.                                                                                                    |
| 2.                          | Check the position of the contacts in the inner surface of the field controller.                                                                                                    |
| 3.                          | Attach the expansion pack to the field controller.                                                                                                    |
| ے۔<br>                      | Tighten the screws of the expansion pack with the supplied allen key.                                                                                                    |
| 4.                          | Attach the antenna to the expansion pack.<br>Solution Using a rotating movement makes it easier to attach the                                                                                                    |
|                             | antenna, especially at low temperatures.                                                                                                    |
| Conn                        | ecting to a Personal Computer                                                                                                    |
| opera <sup>.</sup><br>pocke | ws Mobile Device Center for PC with Windows 7/Windows 8/Windows 10<br>ting system is the synchronization software for Windows mobile-based<br>t PC. WMDC enables a PC and a Windows mobile-based pocket PC to<br>unicate. |
|                             | USB drivers support Windows 7, Windows 8 (8.1) and Windows 10 oper-<br>systems.                                                                                                    |
| Cable                       | S                                                                                                    |
| Leica                       | USB drivers support:                                                                                                    |
| Nam                         | e Description                                                                                                    |

| Name   | Description                                                   |
|--------|---------------------------------------------------------------|
| GEV223 | USB data cable, 1.8 m, connects instrument to Mini-USB to USB |
| GEV234 | USB data cable, 1.65 m, connects CS to GS or CS to PC (USB)   |

4.1.8

Description

|                                      | Name        | Description                                                                                                    |
|--------------------------------------|-------------|----------------------------------------------------------------------------------------------------|
|                                      | GEV261      | Y-cable, 1.8 m, connects instrument to PC – battery                                                                                                    |
| Jninstalling the<br>previous drivers | ~~~         | kip the following steps if you have never installed Leica USB drivers efore.                                                                                                    |
|                                      |             | vers were previously installed on the PC, follow the instructions to he drivers prior the installation of the new drivers.                                                                                                    |
|                                      | 1. C        | onnect your instrument to the PC via cable.                                                                                                    |
|                                      | 2. C        | on your PC, select to <b>Control Panel &gt; Device Manager</b> .                                                                                                    |
|                                      | 3. Ir       | Network Adapters, right-click on Remote NDIS based LGS                                                                                                    |
|                                      | 4. C        | lick on <b>Uninstall</b> .                                                                                                    |
|                                      | <u>5.</u> S | Microsoft Virtual WiFi Miniport Adapter<br>Remote NDIS based LGS CS Device #2<br>Other devices<br>Ports (COM & LPT)<br>Processors<br>Sound, video and game controlled<br>Sound, video and game controlled<br>System devices<br>Universal Serial Bus controllers<br>Properties<br>Properties<br>et Delete the driver as checked. Press OK.  |
| nstall Leica USB                     |             | Warning: You are about to uninstall this device from your system.                                                                                                    |
| frivers                              |             | tart the PC.                                                                                                    |
|                                      | fo          | un the <b>Setup_Leica_USB_XXbit.exe</b> to install the drivers necessary<br>or Leica devices. Depending on the version (32bit or 64bit) of the<br>perating system on your PC, you have to select between the three<br>etup files following:<br>Setup_Leica_USB_32bit.exe<br>Setup_Leica_USB_64bit.exe<br>Setup_Leica_USB_64bit.itanium.exe |
|                                      |             | To check the version of your operating system, go to                                                                                                    |
|                                      | 1.27        | Control Panel > System > System type.                                                                                                    |
|                                      | (3)<br>(3)  | ···· · · · · · · · · · · · · · ·                                                                                                     |
|                                      |             |                                                                                                    |
|                                      |             | <ul> <li>he Welcome to InstallShield Wizard for Leica GS, TS/TM/MS,</li> <li>S and GR USB drivers window appears.</li> <li>Ensure that all Leica devices are disconnected from your<br/>PC before you continue!</li> </ul>                                                                                                    |

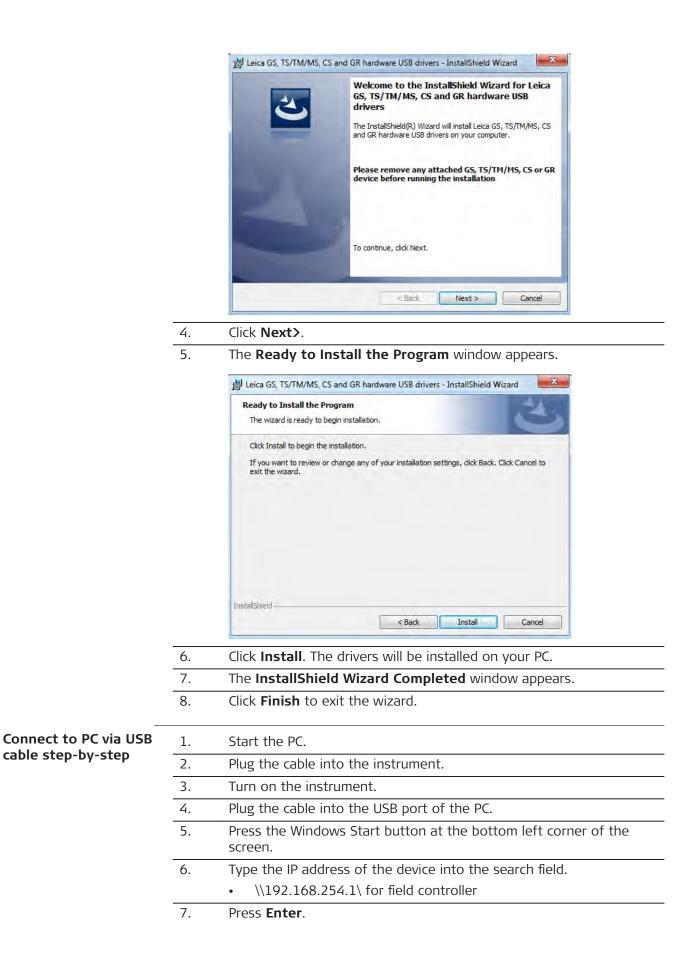

A file browser opens. You can now browse within the folders on the instrument.

| _                                     |                                                                                                    |  |
|---------------------------------------|----------------------------------------------------------------------------------------------------|--|
| 4.1.9                                 | Enabling WLAN in Windows EC7                                                                                                    |  |
| Enabling WLAN step-<br>by-step        | $\Im$ By default, the WLAN module is disabled to save battery power.                                                                                                    |  |
| by step                               | 1. In order to minimise Leica Captivate, press <b>Fn</b> and ESC.                                                                                                    |  |
|                                       | 2. Select Start\Settings\Network and Dial-Up Connections.                                                                                                    |  |
|                                       | <ul> <li>In the Network Connections window:<br/>Tap the TIWLNAPI1 icon and select File\Enable.</li> <li>OR<br/>Hold the stylus on the TIWLNAPI1 icon. Select Enable from the<br/>context menu.</li> </ul>                                                                                                    |  |
| 4.2                                   | Batteries                                                                                                    |  |
| 4.2.1                                 | Operating Principles                                                                                                    |  |
| First-time use/<br>charging batteries | <ul> <li>Operating Principles</li> <li>The battery must be charged before using it for the first time because it is delivered with an energy content as low as possible.</li> <li>The permissible temperature range for charging is from 0 °C to +40 °C/+32 °F to +104 °F. For optimal charging, we recommend charging the batteries at a low ambient temperature of +10 °C to +20 °C/+50 °F to +68 °F if possible.</li> <li>It is normal for the battery to become warm during charging. Using the chargers recommended by Leica Geosystems, it is not possible to charge the battery once the temperature is too high.</li> <li>For new batteries or batteries that have been stored for a long time (&gt; three months), it is effectual to make only one charge/discharge cycle.</li> <li>For Li-lon batteries, a single discharging and charging cycle is sufficient. We recommend carrying out the process when the battery capacity indicated on the charger or on a Leica Geosystems product deviates significantly from the actual battery capacity available.</li> </ul> |  |
| Operation/discharging                 | <ul> <li>The batteries can be operated from -30°C to +60°C/-22°F to +140°F.</li> <li>Low operating temperatures reduce the capacity that can be drawn; high operating temperatures reduce the service life of the battery.</li> </ul>                                                                                                    |  |

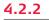

# Insert and remove the battery step-by-step

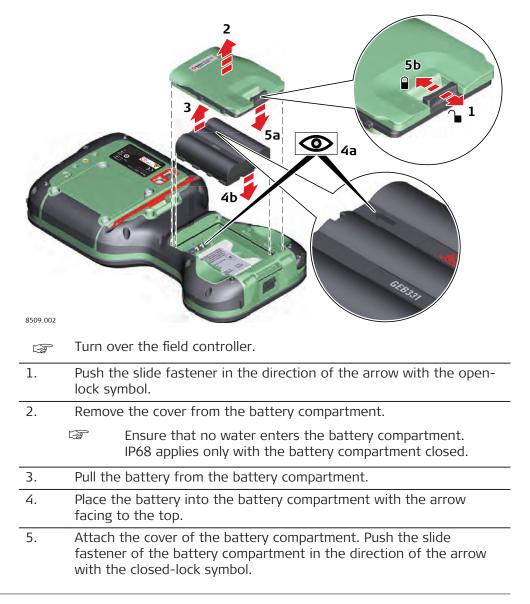

Insert and remove the battery on the GS07 step-by-step

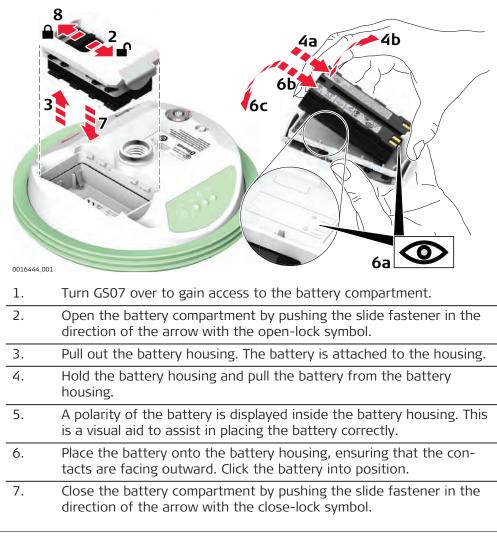

### 4.2.3 Charging the Battery

Charge the battery inside the CS20 stepby-step Please note: Charging functionality is not available for CS20 field controller (876476).

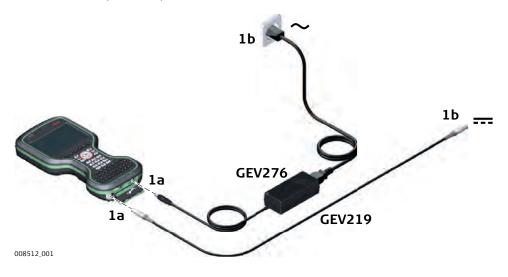

|                              | 1. Connect the GE troller.                                                                                                    | V276 power adapter or GEV219 with the field con-                                                                                                    |  |
|------------------------------|----------------------------------------------------------------------------------------------------|----------------------------------------------------------------------------------------------------|--|
|                              | ging, the power<br>fully charged th                                                                                                    | on the CS field controller switches on. While char-<br>LED flashes. When the field controller's battery is<br>e Power LED is green.<br>D LED indicators for detailed information about the<br>LED.                                                                                                    |  |
| Charge battery for<br>GS07   | To charge the batteries for GS07, use the Leica Geosystems chargers GKL311 or GKL341. Refer to the GKL311 or GKL341 User Manual for further information. |                                                                                                    |  |
| 4.3                          | <b>Power Functions</b>                                                                                                    |                                                                                                    |  |
| Turning field                | Press and hold power ke                                                                                                    | y () for 2 s.                                                                                                    |  |
| controller on                | $\mathbb{C}$ The field control                                                                                                    | ller must have a power supply.                                                                                                    |  |
| Turning field                | Press and hold power ke                                                                                                    |                                                                                                    |  |
| controller off               | The field controller must be on.                                                                                                    |                                                                                                    |  |
| Menu "Power Down<br>Options" | Press and hold power key () for 2 s to open <b>Power Down Options</b> menu.                                                                              |                                                                                                    |  |
|                              |                                                                                                    | ller must be on.                                                                                                    |  |
|                              | Option                                                                                                    | Description                                                                                                    |  |
|                              | -                                                                                                    | -                                                                                                    |  |
|                              | Power down and turn                                                                                                    | off To turn the field controller off.                                                                                                    |  |
|                              | -                                                                                                    | -                                                                                                    |  |
|                              | Power down and turn                                                                                                    | offTo turn the field controller off.To put the field controller into stand-by                                                                                                    |  |
| Turn on GS07                 | Power down and turn<br>Put into stand-by<br>Reset hardware                                                                                               | <ul> <li>off To turn the field controller off.</li> <li>To put the field controller into stand-by mode.</li> <li>Perform one of the following options: <ul> <li>Restart hardwareThe device powers down and restarts.</li> <li>Reset Windows EC7The device powers down and restarts. Any Bluetooth pairings are deleted.</li> <li>Reset Leica CaptivateThe device powers down and restarts. All working styles, dial-up lists and server lists are deleted.</li> <li>Reset Windows EC7 and Leica CaptivateThe device ateThe device powers down and restarts. Bluetooth pairies, working styles, dial-up lists and server lists are deleted.</li> </ul> </li> </ul> |  |

| 4.4   | Working with the Memory Device<br>Working with the SD Card                                                                                                    |  |  |
|-------|----------------------------------------------------------------------------------------------------|--|--|
| 4.4.1 |                                                                                                    |  |  |
| 3     | <ul> <li>Keep the card dry.</li> <li>Use it only within the specified temperature range.</li> <li>Do not bend the card.</li> <li>Protect the card from direct impacts.</li> </ul> |  |  |
| (A)   | Failure to follow these instructions could result in data loss and/or permanent damage to the card.                                                                               |  |  |

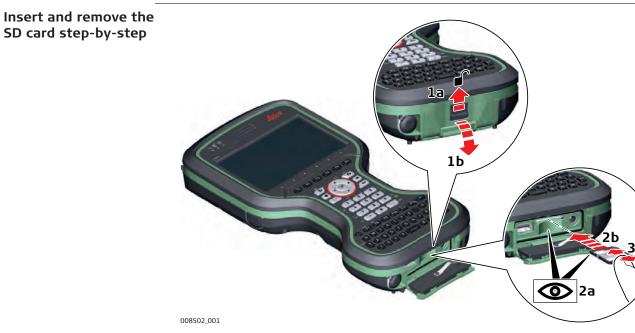

| B. | The SD card can be inserted into a slot behind the connector cover.                                                                                                    |
|----|----------------------------------------------------------------------------------------------------|
| 1. | Push the slide fastener of the connector cover in the direction of the arrow with the open-lock symbol. Open the connector cover.                                                  |
| 2. | <ul><li>Hold the card with the contacts facing the slot. Slide the card firmly into the slot until it clicks into position.</li><li>Do not force the card into the slot.</li></ul> |
| 3. | To release the card from the slot, gently press the top of the card.<br>The card pops out and you can remove it from the slot.                                                     |
| 4. | Close the connector cover. Push the slide fastener of the battery compartment in the direction of the arrow with the closed-lock symbol.                                           |

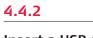

| Insert a USB stick<br>step-by-step |                     |                                                                                                    |
|------------------------------------|---------------------|----------------------------------------------------------------------------------------------------|
|                                    | 008504_001          | The USB stick can be inserted into a slot behind the connector cover.                                                                                                    |
|                                    | 1.                  | Push the slide fastener of the connector cover in the direction of the arrow with the open-lock symbol. Open the connector cover.                                                                                                  |
|                                    | 2.                  | Insert the USB stick into the USB A host port.                                                                                                    |
| 4.5                                | Using               | the Digital Camera                                                                                                    |
| Overview                           | located<br>limit th | d controller is equipped with a digital camera and a flash light, both<br>I at the underside. Mounting a hand strap or pole holder plate does not<br>e camera view.<br>n start the camera application from within Leica Captivate. |
| Taking a picture step-<br>by-step  | - Carl              | To be able to start the camera application, Leica Captivate has to be open.                                                                                                    |
|                                    | 1.                  | Press the Camera key <b>o</b> .<br>The screen <b>Capture Image</b> is displayed.                                                                                                    |
|                                    | 2.                  | Aim the camera to the desired target.                                                                                                    |
|                                    | 3.                  | Check the view at the display.                                                                                                    |
|                                    | 4.                  | Press the <b>OK</b> key or click <b>Capture</b> to take a picture.<br>The picture is displayed in the <b>Image Viewer</b> .                                                                                                    |
|                                    |                     | Capture changes to Store.                                                                                                    |
|                                    | 5.                  | Press <b>OK</b> again or click <b>Store</b> to store the picture.<br>An info screen is displayed where you can choose to save the pic-<br>ture with a link to a point, line or area.                                               |
|                                    | 6.                  | Press F2 or F3 to store the picture with a link. Follow the instruc-<br>tions on the screen.<br>Press F4 to store the picture without a link.<br>Press F6 to return to the Image Viewer without storing the picture.               |
|                                    |                     | After storing the picture, the <b>Capture Image</b> screen is displayed again.                                                                                                    |

| 4.6                   | Using the Camera Flash Light as Torch                             |
|-----------------------|-------------------------------------------------------------------|
| Using the flash light | You can use the flash light of the camera as torch.               |
| as torch              | To put the flash light on/off, hold <b>Fn</b> and press <b> .</b> |

| 5                                | Care and Transport                                                                                                    |
|----------------------------------|----------------------------------------------------------------------------------------------------|
| 5.1                              | Transport                                                                                                    |
| Transport in a road<br>vehicle   | Never carry the product loose in a road vehicle, as it can be affected by shock and vibration. Always carry the product in its container and secure it.                                                                                                    |
|                                  | For products for which no container is available use the original packaging or its equivalent.                                                                                                    |
| Shipping                         | When transporting the product by rail, air or sea, always use the complete ori-<br>ginal Leica Geosystems packaging, container and cardboard box, or its equival-<br>ent, to protect against shock and vibration.                                                                                                    |
| Shipping, transport of batteries | When transporting or shipping batteries, the person responsible for the product must ensure that the applicable national and international rules and regulations are observed. Before transportation or shipping, contact your local passenger or freight transport company.                                                                                                    |
| 5.2                              | Storage                                                                                                    |
| Product                          | Respect the temperature limits when storing the equipment, particularly in summer if the equipment is inside a vehicle. Refer to 6 Technical Data for information about temperature limits.                                                                                                    |
| Li-Ion batteries                 | <ul> <li>Refer to 6 Technical Data for information about storage temperature range.</li> <li>Remove batteries from the product and the charger before storing.</li> <li>After storage recharge batteries before using.</li> <li>Protect batteries from damp and wetness. Wet or damp batteries must be dried before storing or use.</li> <li>A storage temperature range of 0 °C to +30 °C / +32 °F to +86 °F in a dry environment is recommended to minimize self-discharging of the battery.</li> <li>At the recommended storage temperature range, batteries containing a 40% to 50% charge can be stored for up to one year. After this storage period the batteries must be recharged.</li> </ul> |
| 5.3                              | Cleaning and Drying                                                                                                    |
| Product and<br>accessories       | • Use only a clean, soft, lint-free cloth for cleaning. If necessary, moisten the cloth with water or pure alcohol. Do not use other liquids; these may attack the polymer components.                                                                                                    |
| Damp products                    | Dry the product, the transport container, the foam inserts and the accessories at a temperature not greater than 40 °C/104 °F and clean them. Remove the battery cover and dry the battery compartment. Do not repack until everything is dry. Always close the transport container when using in the field.                                                                                                    |

Keep plugs clean and dry. Blow away any dirt lodged in the plugs of the connecting cables.

| Connectors with dust caps | Wet connectors must be dry before attaching the dust cap. |
|---------------------------|-----------------------------------------------------------|
| DISTO window              |                                                           |

| 6            | Technical Data       | 3                                                                                           |  |  |
|--------------|----------------------|---------------------------------------------------------------------------------------------|--|--|
| 6.1          | <b>CS20</b>          |                                                                                             |  |  |
| Design       | Polymer housing with | Polymer housing with optional integrated battery and radio modem.                           |  |  |
| Control unit | Туре                 | Description                                                                                 |  |  |
|              | Display              | 5", WVGA (800 x 480 pixels),<br>graphics capable LCD, illumination, touch<br>screen, colour |  |  |
|              | Keyboard             | 67 keys including 12 function keys                                                          |  |  |

| Keyboard         | 67 keys including 12 function keys                                                                          |
|------------------|----------------------------------------------------------------------------------------------------|
| Touch technology | Resistive                                                                                                   |
| Sound            | Integrated sealed speaker and microphone                                                                    |
| Digital camera   | Resolution: 2592 x 1944 pixels, 5 MP, fixed focus lens, image capture: JPEG, flash                          |
| DISTO            | Range: 150 m<br>Accuracy: ±1 mm + 0.2 mm/m<br>Resolution of view finder camera:<br>1600 x 1200 pixels, 2 MP |

## Dimensions

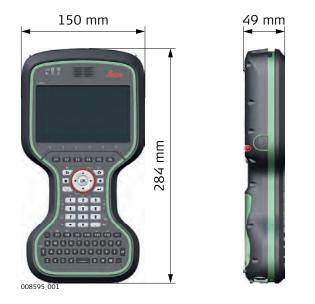

# Weight

| Туре           | Weight [kg]/[lbs] |  |
|----------------|-------------------|--|
| CS20 Basic     | 1.115/2.458       |  |
| CS20 LTE       | 1.190/2.623       |  |
| CS20 LTE DISTO | 1.225/2.700       |  |

# Memory devices

Data can be stored on the SD card, USB stick or in the internal memory.

| Туре | Consump-<br>tion [A] | External supply voltage                                                                                          |
|------|----------------------|----------------------------------------------------------------------------------------------------|
| CS20 | 2.2                  | Nominal voltage: 15 V DC ()<br>Voltage range: 10.5 V DC to 18.0 V DC<br>Minimum voltage for charging: 14 V DC () |
| <br> |                      |                                                                                                    |
| Туре | Battery              | Voltage Capacity Operating time,                                                                                 |

## Internal battery

| Туре | Battery | Voltage | Capacity          | Operating time,<br>typical* |
|------|---------|---------|-------------------|-----------------------------|
| CS20 | Li-Ion  | 11.1 V  | GEB331:<br>2.8 Ah | 8 h                         |

\* Operating time depends on use of wireless communication devices.

#### Environmental specifications

# Temperature

GEB331

|        | -                             |                             |
|--------|-------------------------------|-----------------------------|
| Туре   | Operating temperature<br>[°C] | Storage temperature<br>[°C] |
| CS20   | -30 to +60*                   | -40 to +80                  |
| GEB331 | -30 to +60                    | -40 to +70                  |
| GS07   | -40 to +65                    | -40 to +80                  |

\* The operating temperature of the DISTO module is  $-10^{\circ}$  C to  $+50^{\circ}$  C. Outside of these limits, the module will be switched off automatically and a warning message will be displayed.

## Protection against water, dust and sand

For indoor use only

|            | Protection                                                                                                    |  |  |
|------------|----------------------------------------------------------------------------------------------------|--|--|
| Instrument | GS07: IP66 & IP68 (IEC 60529)<br>CS20: IP68 (IEC 60529)                                                          |  |  |
|            | CS20 is in compliance with IP68 only when expan-<br>sion cover, connector cover and battery cover are<br>closed. |  |  |
|            | Dust tight                                                                                                    |  |  |
|            | Protected against continuous immersion in water<br>Tested for 2 hours in 1.40 m depth                            |  |  |
| GEB331     | IP54 (IEC 60529)<br>Dust protected<br>Protection against splashing water from any direction                      |  |  |
| Humidity   |                                                                                                    |  |  |
|            | Protection                                                                                                    |  |  |
| Instrument | Up to 95 %.                                                                                                    |  |  |
|            | The effects of condensation are to be effectively counterac-<br>ted by periodically drying out the instrument.   |  |  |

| Interfaces          | Туре                                                  | RS232                          | USB Host           | USB<br>Client                          | Bluetoot<br>h         | WLAN              |
|---------------------|-------------------------------------------------------|--------------------------------|--------------------|----------------------------------------|-----------------------|-------------------|
|                     | CS20                                                  | LEMO port                      | USB2.0<br>Host (A) | LEMO USB<br>client<br>(high-<br>speed) | Class 1               | 802.11b/g<br>/n   |
| <br>Data format for | The default val                                       | ues are:                       |                    |                                        |                       |                   |
| RS232               | Baud rate:                                            | 115200                         |                    | Data bits:                             | 8                     |                   |
|                     | Parity:                                               | None                           |                    | Stop bits:                             | 1                     |                   |
|                     | Terminator:                                           | CR/LF                          |                    |                                        |                       |                   |
| Ports               | Туре                                                  | 8 pin LEMC                     | D-1                | USB2.0 Host<br>(A)                     | t LEMO US<br>(high-sp |                   |
|                     | CS20                                                  | For power a communica          |                    | For communi                            | cation                |                   |
| 6.2                 | GS07                                                  |                                |                    |                                        |                       |                   |
| 6.2.1               | Tracking Cha                                          | racteristics                   | 5                  |                                        |                       |                   |
| Satellite reception | Multi-frequency                                       | /                              |                    |                                        |                       |                   |
| Instrument channels |                                                       | nding on the s<br>number of 32 |                    | tems and signation is allocated.       | als configure         | ed, a max-        |
| Supported signals   | System                                                |                                | Signal             |                                        |                       |                   |
|                     | GPS                                                   |                                | L1, L2,            | L2C, L5                                |                       |                   |
|                     | GLONASS                                               |                                | L1, L2,            | L3*                                    |                       |                   |
|                     | Galileo                                               |                                | E1, E5a            | , E5b, AltBOC,                         | E6*                   |                   |
|                     | BeiDou                                                |                                | B1, B2,            | B3*                                    |                       |                   |
|                     | QZSS                                                  |                                | L1 C/A,            | L2C, L5                                |                       |                   |
|                     | SBAS<br>(WAAS, EGNO<br>GAGAN)                         | 5, MSAS,                       | L-band             |                                        |                       |                   |
|                     | * Believe to co<br><b>D</b> ocument a                 |                                |                    | ilability of Beil<br>rvice definitior  |                       | e <b>C</b> ontrol |
| -                   | Carrier phase a pendent with A                        |                                | surements o        | on L1, L2 and I                        | L5 (GPS) are          | fully inde-       |
| 6.2.2               | Accuracy                                              |                                |                    |                                        |                       |                   |
|                     | Accuracy is dep<br>tracked, conste<br>spheric disturb | llation geome                  | etry, observ       | ation time, ep                         | hemeris acci          |                   |

|                       | The following accuracies, given as <b>r</b> oot <b>m</b> ean <b>s</b> quare, are based on measure-<br>ments processed using Infinity and on real-time measurements. |                |            |                             |                                         |  |
|-----------------------|----------------------------------------------------------------------------------------------------|----------------|------------|-----------------------------|-----------------------------------------|--|
|                       | The use of<br>to GPS only                                                                                                    |                | systems    | can increase                | accuracy by up to 30% relative          |  |
| Differential code     | The baselir<br>surveys is 2                                                                                                    | •              | a differe  | ntial code sol              | ution for static and kinematic          |  |
|                       | The measu                                                                                                    | rement of acc  | uracy is c | ompliant with               | ISO 17123-8.                            |  |
| Differential phase in | Туре                                                                                                    |                | Н          | orizontal                   | Vertical                                |  |
| post-processing       | Static and                                                                                                    | rapid static   | 5          | mm + 0.5 pp                 | m 10 mm + 0.5 ppm                       |  |
|                       | Kinematic                                                                                                    |                | 1          | 0 mm + 1 ppr                | n 20 mm + 1 ppm                         |  |
|                       | Static with                                                                                                    | n long observa | tions 3    | mm + 0.5 pp                 | m 6 mm + 0.5 ppm                        |  |
| Differential phase in | Туре                                                                                                    |                | Horiz      | ontal                       | Vertical                                |  |
| real-time             | Single Bas                                                                                                    | seline (<30 km | ) 10 mi    | m + 1 ppm                   | 20 mm + 1 ppm                           |  |
|                       | Network F                                                                                                    | RTK            | 10 m       | m + 0.5 ppm                 | 20 mm + 0.5 ppm                         |  |
| 6.2.3                 | Technica                                                                                                    | l Data         |            |                             |                                         |  |
| Dimensions            | Type Height                                                                                                    |                |            | Diameter                    |                                         |  |
|                       | GS07                                                                                                    | 0.071 m        | 1          |                             | 0.186 m                                 |  |
| Connector             | 8 pin LEMC                                                                                                    | )-1            |            |                             |                                         |  |
| Mounting              | 5/8" Whitw                                                                                                    | vorth          |            |                             |                                         |  |
| Weight                | 0.8 kg inclu                                                                                                    | uding internal | battery    |                             |                                         |  |
| Power                 | Туре                                                                                                    |                | D          | escription                  |                                         |  |
|                       |                                                                                                    | nsumption      |            | .0 W typically              |                                         |  |
|                       | External s                                                                                                    | upply voltage  |            | ominal 12 V [<br>0.5 V-28 V | DC (), voltage range                    |  |
| Battery internal      | Turne                                                                                                    | Dattan         |            | Casadity                    | • · · · · · · · · · · · · · · · · · · · |  |
| Dattery internal      | Туре                                                                                                    | -              | Voltage    | Capacity                    | Operating time, typically*              |  |
|                       | GEB212                                                                                                    | Li-Ion         | 7.4 V      | 2.6 Ah                      | 7 h                                     |  |
|                       | * Tł                                                                                                    | ne given opera |            |                             |                                         |  |

### **Electrical data**

| Туре                            | GS07              |
|---------------------------------|-------------------|
| Voltage                         | -                 |
| Current                         | -                 |
| Frequency                       |                   |
| GPS L1 1575.42 MHz              | $\checkmark$      |
| GPS L2 1227.60 MHz              | $\checkmark$      |
| GPS L5 1176.45 MHz              | $\checkmark$      |
| GLONASS L1 1602.5625-1611.5 MHz | $\checkmark$      |
| GLONASS L2 1246.4375-1254.3 MHz | $\checkmark$      |
| Galileo E1 1575.42 MHz          | $\checkmark$      |
| Galileo E5a 1176.45 MHz         | $\checkmark$      |
| Galileo E5b 1207.14 MHz         | $\checkmark$      |
| Galileo AltBOC 1191.795 MHz     | $\checkmark$      |
| BeiDou B1 1561.098 MHz          | $\checkmark$      |
| BeiDou B2 1207.14 MHz           | $\checkmark$      |
| Gain                            | Typically 37 dBi  |
| Noise Figure                    | Typically < 3 dBi |

#### **Environmental** specifications

| Temperature |
|-------------|
|-------------|

| Operating temperature<br>[°C] | Storage temperature<br>[°C] |
|-------------------------------|-----------------------------|
| -40 to +65                    | -40 to +80                  |
| Bluetooth: -30 to +65         |                             |

#### Protection against water, dust and sand

## Protection

IP66 & IP68 (IEC 60529)

Dust-tight

Protected against water jets

Protected against continuous immersion in water Tested for 2 h in 1.40 m depth

#### Humidity

### Protection

Up to 95 %

The effects of condensation are to be effectively counteracted by periodically drying out the antenna.

| 6.3                                   | Conformity to National Regulations                                                      |  |
|---------------------------------------|-----------------------------------------------------------------------------------------|--|
| 6.3.1                                 | Products without Radio                                                                  |  |
| Conformity to<br>national regulations | For products without radio transmitter or receiver:<br>• FCC Part 15 (applicable in US) |  |

FCC Part 15 (applicable in US) ٠

| is/are in con-<br>other releva-<br>ives.<br>The full text<br>at the follow | ca Geosystems AG declares that the product/s<br>npliance with the essential requirements and<br>ant provisions of the applicable European Direct-<br>c of the EU declaration of conformity is available<br>wing Internet address:<br>leica-geosystems.com/ce. |
|----------------------------------------------------------------------------|----------------------------------------------------------------------------------------------------|
|----------------------------------------------------------------------------|----------------------------------------------------------------------------------------------------|

| 6.3.2                                 | CS20                                                                                                    |  |  |  |
|---------------------------------------|----------------------------------------------------------------------------------------------------|--|--|--|
| Conformity to<br>national regulations | <ul> <li>FCC Part 15, 22 and 24 (applicable in US)</li> <li>Hereby, Leica Geosystems AG declares that the radio equipment type CS20 is in compliance with Directive 2014/53/EU and other applicable European Directives.<br/>The full text of the EU declaration of conformity is available at the following Internet address: http://www.leica-geosystems.com/ce.</li> </ul> |  |  |  |
|                                       | Class 1 equipment according to European Directive 2014/53/EU<br>(RED) can be placed on the market and be put into service<br>without restrictions in any EEA member state.                                                                                                    |  |  |  |
|                                       | • The conformity for countries with other national regulations not covered by the FCC part 15, 22 and 24 or European Direct-ive 2014/53/EU has to be approved prior to use and operation.                                                                                                    |  |  |  |
| Conformity to<br>national regulations | Applicant name: Leica Geosystems Korea AG<br>Product name: Specific small output wireless device<br>Model name: CS20 LTE<br>KC number: R-R-rks-CS20LTE<br>Manufacture date: Marked separately<br>Manufacturer: LEICA GEOSYSTEMS/SWITZERLAND                                                                                                    |  |  |  |

Frequency band

#### For CS20 with PLAS9-X modem (876479, 876480)

| Туре                                                   | Frequency band [MHz] |                         |  |  |
|--------------------------------------------------------|----------------------|-------------------------|--|--|
| CS20, Bluetooth                                        | 2402 - 2480          |                         |  |  |
| CS20, RCS                                              | 2402 - 2480          |                         |  |  |
| CS20 Cellular<br>(GSM (2G)/<br>UMTS (3G)/<br>LTE (4G)) | GSM                  | 850 / 900 / 1800 / 1900 |  |  |
|                                                        | UMTS                 | 850 / 1700 / 1900       |  |  |
|                                                        | LTE                  | 700 / 850 / 1700 / 1900 |  |  |
|                                                        | LTE Download         | 300 Mbit/s              |  |  |
|                                                        | LTE Upload           | 50 Mbit/s               |  |  |
|                                                        | HSPA+ Download       | 42 Mbit/s               |  |  |
|                                                        | HSPA Upload          | 5.76 Mbit/s             |  |  |
| CS20, WLAN                                             | 2400 - 2484          |                         |  |  |

# For CS20 with PLAS9-W modem (876477, 876478)

| Туре            | Frequency band [MHz] |
|-----------------|----------------------|
| CS20, Bluetooth | 2402 - 2480          |
| CS20, RCS       | 2402 - 2480          |

| Туре                                                             | Frequency band [MHz] |                                               |  |  |
|------------------------------------------------------------------|----------------------|-----------------------------------------------|--|--|
| CS20 Cellular<br>(GSM (2G)/<br>UMTS, TD-SCDMA (3G)/<br>LTE (4G)) | GSM                  | 900 / 1800                                    |  |  |
|                                                                  | UMTS                 | 850 / 900 / 1800 / 2100                       |  |  |
|                                                                  | TD-SCDMA             | 1900 / 2000                                   |  |  |
|                                                                  | LTE (FDD)            | 700 / 800 / 850 / 900 /<br>1800 / 2100 / 2600 |  |  |
|                                                                  | LTE (TDD)            | 1900 / 2300 / 2600                            |  |  |
|                                                                  | LTE Download         | 300 Mbit/s                                    |  |  |
|                                                                  | LTE Upload           | 50 Mbit/s                                     |  |  |
|                                                                  | HSPA+ Download       | 42 Mbit/s                                     |  |  |
|                                                                  | HSPA Upload          | 5.76 Mbit/s                                   |  |  |
| CS20, WLAN                                                       | 2400 - 2484          |                                               |  |  |

# Output power

# CS20 (876476)

| Туре                             | Output power [mW] |
|----------------------------------|-------------------|
| CS20, Bluetooth                  | 10                |
| CS20                             | < 20              |
| CS20, WLAN (802.11b) - 11 Mbit/s | 100               |
| CS20, WLAN (802.11g) - 54 Mbit/s | 80                |
| CS20, WLAN (802.11n) - 65 Mbit/s | 80                |

## For PLAS9-X (876479, 876480)

| Туре                              | Output power [mW] |
|-----------------------------------|-------------------|
| CS20, Bluetooth                   | 10                |
| CS20                              | < 20              |
| CS20, Cellular (2G) EGSM850/900   | 2000              |
| CS20, Cellular (2G) GSM1800/1900  | 1000              |
| CS20, Cellular (2G) EDGE850/900   | 500               |
| CS20, Cellular (2G) EDGE1800/1900 | 400               |
| CS20, Cellular (3G) UMTS850       | 250               |
| CS20, Cellular (3G) UMTS1700      | 250               |
| CS20, Cellular (3G) UMTS1900      | 250               |
| CS20, Cellular (4G) LTE700        | 200               |
| CS20, Cellular (4G) LTE850        | 200               |
| CS20, Cellular (4G) LTE1700       | 200               |
| CS20, Cellular (4G) LTE1900       | 200               |
| CS20, WLAN (802.11b) - 11 Mbit/s  | 100               |
| CS20, WLAN (802.11g) - 54 Mbit/s  | 80                |
| CS20, WLAN (802.11n) - 65 Mbit/s  | 80                |

| Туре                                   | Output power [mW] |
|----------------------------------------|-------------------|
| CS20, Bluetooth                        | 10                |
| CS20                                   | < 20              |
| CS20, Cellular (2G) EGSM900            | 2000              |
| CS20, Cellular (2G) GSM1800            | 1000              |
| CS20, Cellular (2G) EDGE900            | 500               |
| CS20, Cellular (2G) EDGE1800           | 400               |
| CS20, Cellular (3G) UMTS850/900        | 250               |
| CS20, Cellular (3G) UMTS1800/2100      | 250               |
| CS20, Cellular (3G) TD-SCDMA1900/2000  | 250               |
| CS20, Cellular (4G) FDD LTE700/800/850 | 200               |
| CS20, Cellular (4G) FDD LTE1800/2100   | 200               |
| CS20, Cellular (4G) FDD LTE2600        | 200               |
| CS20, Cellular (4G) TDD LTE1900        | 200               |
| CS20, Cellular (4G) TDD LTE2300/2600   | 200               |
| CS20, WLAN (802.11b) - 11 Mbit/s       | 100               |
| CS20, WLAN (802.11g) - 54 Mbit/s       | 80                |
| CS20, WLAN (802.11n) - 65 Mbit/s       | 80                |

# For PLAS9-W (876477, 876478)

### Antenna

| Туре                                                                                     | Antenna               | Gain<br>[dBi] | Con-<br>nector | Frequency<br>band<br>[MHz] |
|------------------------------------------------------------------------------------------|-----------------------|---------------|----------------|----------------------------|
| CS20, Bluetooth                                                                          | Integrated<br>antenna | 2             | -              | 2400-2480                  |
| CS20, RCS                                                                                | Integrated<br>antenna | 1             | -              | 2400-2480                  |
| CS20, GSM (2G)/<br>UMTS (3G)/LTE (4G)<br>(for PLAS9-X<br>(876479, 876480))               | Integrated<br>antenna | -             | -              | -                          |
| CS20, GSM (2G)/<br>UMTS, TD-<br>SCDMA (3G)/LTE (4G)<br>(for PLAS9-W<br>(876477, 876478)) | Integrated<br>antenna | -             | -              | -                          |
| CS20, WLAN                                                                               | Integrated<br>antenna | 1             | -              | 2400-2480                  |

| 6.3.3                                 | GS07                                                                                                    |                                                                                                    |                                                  |                   |                            |
|---------------------------------------|----------------------------------------------------------------------------------------------------|----------------------------------------------------------------------------------------------------|--------------------------------------------------|-------------------|----------------------------|
| Conformity to<br>national regulations | <ul> <li>FCC Part 15 (applicable in US)</li> <li>Hereby, Leica Geosystems AG declares that the radio equipment type GS07 is in compliance with Directive 2014/53/EU and other applicable European Directives.</li> <li>The full text of the EU declaration of conformity is available at the following Internet address: http://www.leica-geosystems.com/ce.</li> </ul>                                                                                                    |                                                                                                    |                                                  |                   |                            |
|                                       |                                                                                                    | Class 1 equipment according to European Directive 2014/53/EU<br>(RED) can be placed on the market and be put into service<br>without restrictions in any EEA member state. |                                                  |                   |                            |
|                                       | <ul> <li>The conformity for countries with other national regulations not covered by the FCC part 15 or European Directive 2014/53/EU has to be approved prior to use and operation.</li> <li>Japanese Radio Law and Japanese Telecommunications Business Law Compliance.</li> <li>This device is granted pursuant to the Japanese Radio Law (電波法) and the Japanese Telecommunications Business Law (電気通信事業法).</li> <li>This device should not be modified (otherwise the granted designation number will become invalid).</li> </ul> |                                                                                                    |                                                  |                   |                            |
|                                       |                                                                                                    |                                                                                                    |                                                  |                   |                            |
| Frequency band                        | Туре                                                                                                    |                                                                                                    | Frequency band [MHz]                             |                   |                            |
|                                       | GS07                                                                                                    |                                                                                                    | 2402 - 2480                                      |                   |                            |
|                                       | GNSS                                                                                                    |                                                                                                    | 1227.60<br>1575.42<br>1246.4375 -<br>1602.4375 - |                   |                            |
|                                       | Bluetooth                                                                                                    |                                                                                                    | 2402 - 2480                                      |                   |                            |
| Output power                          | Туре                                                                                                    |                                                                                                    |                                                  | Output powe       | er [mW]                    |
|                                       | GS07                                                                                                    |                                                                                                    |                                                  | < 100 mW (e.      | i. r. p.)                  |
|                                       | GNSS                                                                                                    |                                                                                                    |                                                  | Receive only      |                            |
|                                       | Bluetooth                                                                                                    |                                                                                                    |                                                  | 5 (Class 1)       |                            |
| Antenna                               | Туре                                                                                                    | Antenna                                                                                                    | Gain<br>[dBi]                                    | Connector         | Frequency<br>band<br>[MHz] |
|                                       | GS07                                                                                                    | $\lambda/2$ antenna                                                                                                    | 2 max.                                           | SMB<br>(internal) | -                          |
|                                       | GNSS                                                                                                    | Internal GNSS<br>antenna ele-<br>ment (receive<br>only)                                                                                                    | -                                                | -                 | -                          |
|                                       | Bluetooth                                                                                                    | Internal<br>Microstrip                                                                                                    | 1.0 dBi                                          | -                 | -                          |

| 6.3.4                                 | CTR20                                                                                                   |                                                                                                    |                                                                                    |                                                                                 |                                                             |
|---------------------------------------|----------------------------------------------------------------------------------------------------|----------------------------------------------------------------------------------------------------|------------------------------------------------------------------------------------|---------------------------------------------------------------------------------|-------------------------------------------------------------|
| Conformity to<br>national regulations | Hereby,<br>CTR20 is<br>Europeal<br>The full 1<br>lowing Ir                                              | 15 (applicable in<br>Leica Geosystems<br>in compliance wir<br>n Directives.<br>text of the EU dec<br>nternet address: h<br>Class 1 equipment | AG declares the Directive 20<br>claration of co<br>http://www.leid<br>according to | 014/53/EU and of<br>nformity is availa<br>ca-geosystems.cc<br>European Directiv | her applicable<br>ble at the fol-<br>m/ce.<br>/e 2014/53/EU |
|                                       | (RED) can be placed on the market and be put into service without restrictions in any EEA member state. |                                                                                                    |                                                                                    |                                                                                 |                                                             |
|                                       | covered                                                                                                 | formity for countr<br>by the FCC part 1<br>d prior to use and                                                                                | 5 or Europear                                                                      |                                                                                 |                                                             |
| Frequency band                        | Туре                                                                                                    |                                                                                                    | Frequency band                                                                     |                                                                                 |                                                             |
|                                       | CTR20                                                                                                   |                                                                                                    | 2402 - 2480                                                                        | )                                                                               |                                                             |
|                                       | GNSS                                                                                                    |                                                                                                    | 1227.60<br>1575.42<br>1246.4375 -<br>1602.4375 -                                   |                                                                                 |                                                             |
|                                       | Bluetooth                                                                                               |                                                                                                    | 2402 - 2480                                                                        | )                                                                               |                                                             |
| Output power                          | Туре                                                                                                    |                                                                                                    |                                                                                    | Output powe                                                                     | er [mW]                                                     |
|                                       | CTR20                                                                                                   |                                                                                                    |                                                                                    | < 100 mW (e.                                                                    | i. r. p.)                                                   |
|                                       | GNSS                                                                                                    |                                                                                                    |                                                                                    | Receive only                                                                    |                                                             |
|                                       | Bluetooth                                                                                               |                                                                                                    |                                                                                    | 5 (Class 1)                                                                     |                                                             |
| Antenna                               | Туре                                                                                                    | Antenna                                                                                                    | Gain<br>[dBi]                                                                      | Connector                                                                       | Frequency<br>band<br>[MHz]                                  |
|                                       | CTR20                                                                                                   | $\lambda/2$ antenna                                                                                                    | 2 max.                                                                             | SMB<br>(internal)                                                               | -                                                           |
|                                       | GNSS                                                                                                    | Internal GNSS<br>antenna ele-<br>ment (receive<br>only)                                                                                      | -                                                                                  | -                                                                               | -                                                           |
|                                       | Bluetooth                                                                                               | Internal<br>Microstrip<br>antenna                                                                                                    | 1.0 dBi                                                                            | -                                                                               | -                                                           |
| 6.3.5                                 | CGR4                                                                                                    |                                                                                                    |                                                                                    |                                                                                 |                                                             |
| Conformity to<br>national regulations | <ul> <li>Hereby,</li> <li>CGR4 is in</li> <li>European</li> <li>The full f</li> </ul>                   | 15 (applicable in<br>Leica Geosystems<br>in compliance with<br>n Directives.<br>text of the EU dec<br>nternet address: h                     | AG declares t<br>Directive 20<br>laration of co                                    | 14/53/EU and oth                                                                | ble at the fol-                                             |

|                | <ul> <li>This Class 2 equipment may be operated in: AT, BE, BG, CA, CH, CY, CZ,<br/>DE, DK, EE, ES, FI, FR, GB, GR, HU, IE, IS, IT, LT, LU, LV, MT, NL, NO, PL, PT,<br/>RU, RO, SE, SI, SK, US.</li> </ul>                                                                                                    |               |                |  |  |
|----------------|----------------------------------------------------------------------------------------------------|---------------|----------------|--|--|
|                | <ul> <li>Class 2 equipment according to European Directive 2014/53/EU (RED) for which following EEA Member States apply restrictions on the placing on the market or on the putting into service or require authorisation for use:</li> <li><i>France</i></li> <li><i>Italy</i></li> <li>Norway (if used in the geographical area within a radius of 20 km from the centre of Ny-Ålesund)</li> </ul> |               |                |  |  |
|                | <ul> <li>The conformity for countries with other national regulations not<br/>covered by the FCC part 15 or European Directive 2014/53/EU has to be<br/>approved prior to use and operation.</li> </ul>                                                                                                    |               |                |  |  |
| Frequency band | 403 - 473 MHz                                                                                                    |               |                |  |  |
| Output power   | Receive only radio                                                                                                    |               |                |  |  |
| Antenna        | Туре                                                                                                    | Gain          | Connector      |  |  |
|                | $\lambda/2$ antenna                                                                                                    | 0 dBi maximal | SMB (internal) |  |  |

| 7                             | Software Licence Agreement/Warranty                                                                                                    |
|-------------------------------|----------------------------------------------------------------------------------------------------|
| Software Licence<br>Agreement | This product contains software that is preinstalled on the product, or that is<br>supplied to you on a data carrier medium, or that can be downloaded by you<br>online according to prior authorisation from Leica Geosystems. Such software<br>is protected by copyright and other laws and its use is defined and regulated<br>by the Leica Geosystems Software Licence Agreement, which covers aspects<br>such as, but not limited to, Scope of the Licence, Warranty, Intellectual Prop-<br>erty Rights, Limitation of Liability, Exclusion of other Assurances, Governing<br>Law and Place of Jurisdiction. Please make sure, that at any time you fully<br>comply with the terms and conditions of the Leica Geosystems Software<br>Licence Agreement. |
|                               | Such agreement is provided together with all products and can also be<br>referred to and downloaded at the Leica Geosystems home page at<br>http://leica-geosystems.com/about-us/compliance-standards/legal-documents<br>or collected from your Leica Geosystems distributor.                                                                                                    |
|                               | You must not install or use the software unless you have read and accepted<br>the terms and conditions of the Leica Geosystems Software Licence Agree-<br>ment. Installation or use of the software or any part thereof, is deemed to be<br>an acceptance of all the terms and conditions of such Licence Agreement. If<br>you do not agree to all or some of the terms of such Licence Agreement, you<br>must not download, install or use the software and you must return the<br>unused software together with its accompanying documentation and the pur-<br>chase receipt to the distributor from whom you purchased the product within<br>ten (10) days of purchase to obtain a full refund of the purchase price.                                     |
| Open Source<br>information    | The software on the product may contain copyright-protected software that is licenced under various open source licences.                                                                                                    |
|                               | <ul> <li>Copies of the corresponding licences</li> <li>are provided together with the product (for example in the About panel of the software)</li> <li>can be downloaded on http://opensource.leica-geosystems.com</li> </ul>                                                                                                    |
|                               | If foreseen in the corresponding open source licence, you may obtain the cor-<br>responding source code and other related data on<br>http://opensource.leica-geosystems.com.                                                                                                    |
|                               | Contact opensource@leica-geosystems.com in case you need additional information.                                                                                                    |

| Appendix A                                                    | Pin Assignments and Soc                                                          | kets                                   |
|---------------------------------------------------------------|----------------------------------------------------------------------------------|----------------------------------------|
| A.1                                                           | CS20                                                                             |                                        |
| Description                                                   | Some applications require knowledge ment ports.                                  | of the pin assignments for the instru- |
|                                                               | In this chapter, the pin assignments and sockets for the instrument perpendined. |                                        |
| Ports at the instru-<br>ment bottom panel -<br>LEMO connector |                                                                                  | a LEMO port (USB and serial)           |

#### Pin assignments for 8 pin LEMO-1

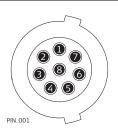

008379\_001 a

**GS07** 

- LEMO port (USB and serial) USB A Host port а
- Ь

| Pin | Signal<br>Name | Function                      | Direction |
|-----|----------------|-------------------------------|-----------|
| 1   | USB_D+         | USB data line                 | In or out |
| 2   | USB_D-         | USB data line                 | In or out |
| 3   | GND            | Signal ground                 | -         |
| 4   | RxD            | RS232, receive data           | In        |
| 5   | TxD            | RS232, transmit data          | Out       |
| 6   | ID             | Identification pin            | In or out |
| 7   | PWR            | Power input, 10.5 V-18 V      | In        |
| 8   | GPIO           | RS232, general purpose signal | In or out |
|     |                |                               |           |

### **A.2**

Description

Some applications require knowledge of the pin assignments for the instrument ports.

In this chapter, the pin assignments and sockets for the instrument ports are explained.

#### Ports at the instrument underside

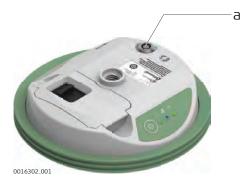

a Lemo port (USB and serial)

# Pin assignments for 8 pin LEMO-1

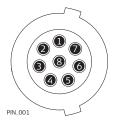

| Pin | Signal Name | Function                 | Direction |
|-----|-------------|--------------------------|-----------|
| 1   | USB_D+      | USB data line            | In or out |
| 2   | USB_D-      | USB data line            | In or out |
| 3   | GND         | Signal ground            | -         |
| 4   | RxD         | RS232, receive data      | In        |
| 5   | TxD         | RS232, transmit data     | Out       |
| 6   | NC          | Not connected            | -         |
| 7   | PWR         | Power input, 10.5 V-28 V | In        |
| 8   | AUX_ON      | RS232, manual PWR switch | In        |
|     |             |                          |           |

870196-2.3.0en Original text (870196-2.3.0en) Printed in Switzerland © 2020 Leica Geosystems AG, Heerbrugg, Switzerland

Leica Geosystems AG

Heinrich-Wild-Strasse CH-9435 Heerbrugg Switzerland Phone +41 71 727 31 31

www.leica-geosystems.com

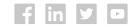

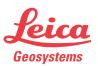

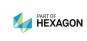